# **RALLY MIG 161i**

**BRUGSVEJLEDNING USER GUIDE BETRIEBSANLEITUNG GUIDE DE L'UTILISATEUR BRUKSANVISNING GUIDA PER L'UTILIZZATORE GEBRUIKERSHANDLEIDING KÄYTTÖOHJE GUÍA DE USUARIO KEZELÉSI ÚTMUTATÓ PODRECZNIK UŻYTKOWNIKA NÁVOD K OBSLUZE** РУКОВОДСТВО ПОЛЬЗОВАТЕЛЯ

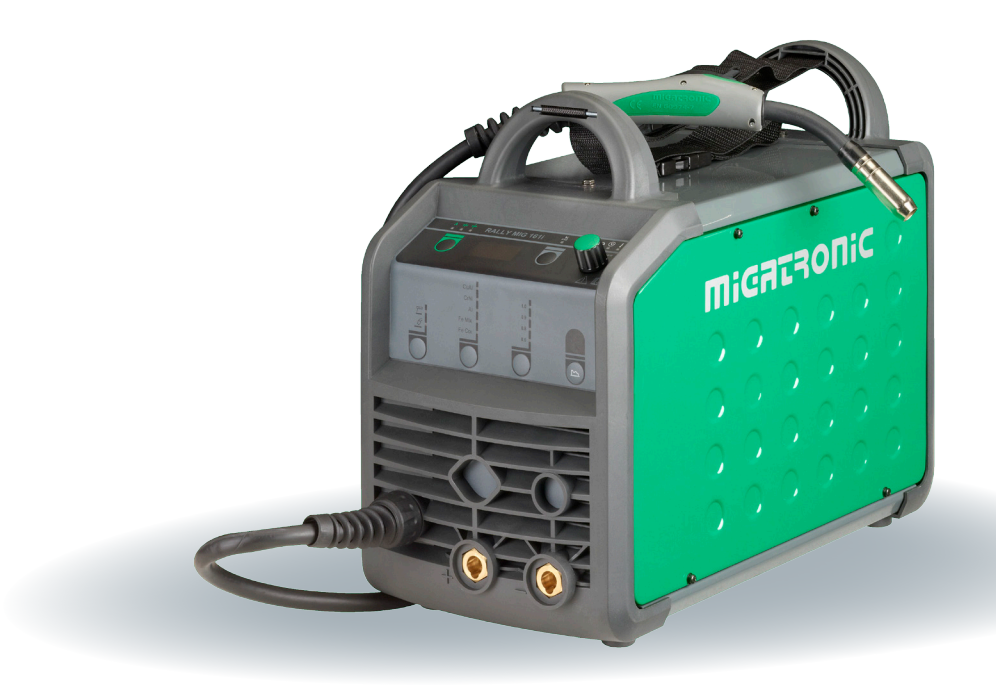

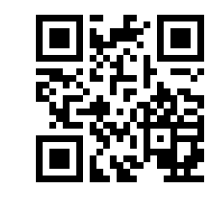

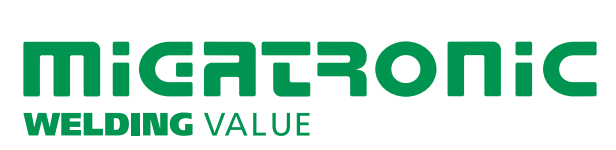

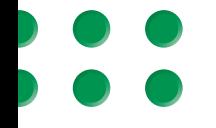

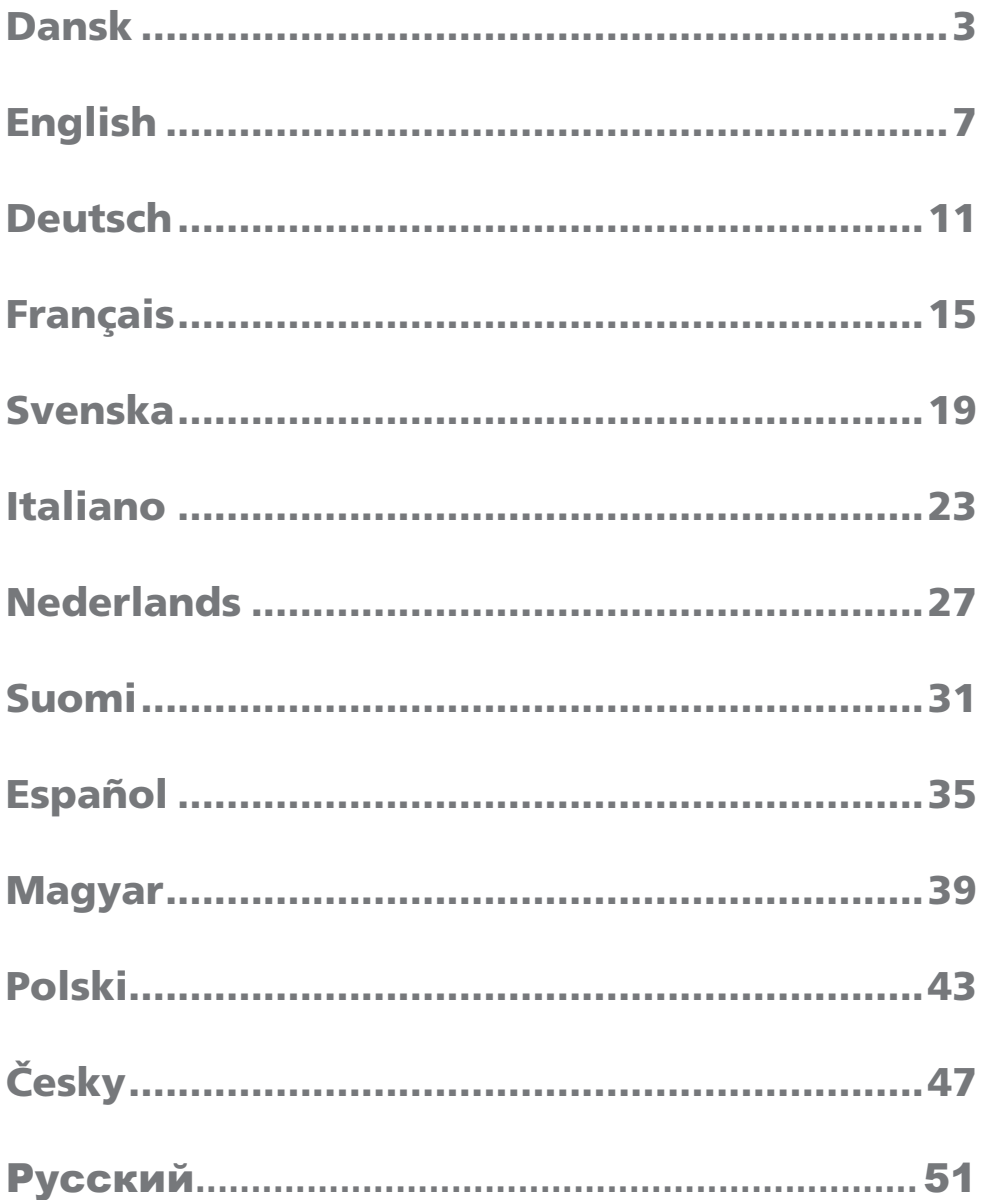

 $000$  $000$ 

# Connection and operation

#### **Warning**

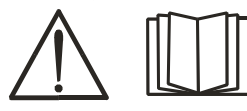

Read warning sheet and this user guide carefully before the equipment is installed and in operation.

# Permissible installation

#### **Mains connection**

Connect the machine to the correct mains supply. Please read the type plate  $(U_1)$  on the rear side of the machine.

#### **Connection of shielding gas**

The shielding gas hose on the rear side of the machine (3) is connected to a gas supply with a pressure reduction to max. 8 bar.

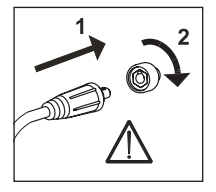

#### **Important!**

In order to avoid destruction of plugs and cables, good electric contact is required when connecting earth cables and welding hoses to the machine.

#### **Connection of electrode holder for MMA**

The electrode holder and earth cable are connected to plus connection (6) and minus connection (4). Observe the instructions from the electrode supplier when selecting polarity.

#### **Adjustment of wire brake**

The wire brake must ensure that the wire reel brakes sufficiently before the welding wire runs over the edge of the reel. The brake force is dependent on the weight of the wire reel and wire feed speed.

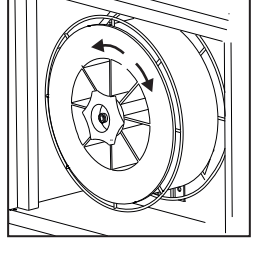

#### Adjustment:

Adjust the wire brake by fastening or loosening the self-locking nut on the axle of the wire hub.

#### **Torch adjustment (Dialog torch)**

The current size can be adjusted both from the machine and the welding torch if a welding hose with Dialog torch is in use. The torch adjustment is passive without Dialog torch.

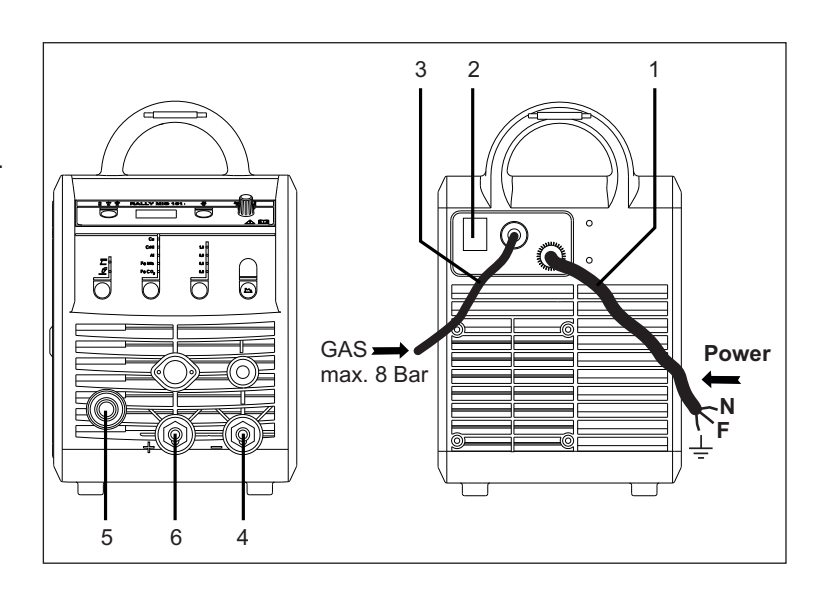

- 1. Mains connection
- 2. Power switch
- 3. Connection of shielding gas
- 4. Connection of earth clamp or electrode holder/TIG torch
- 5. Connection of welding hose
- 6. Connection of earth clamp or electrode holder

### **Installing the TIG torch**

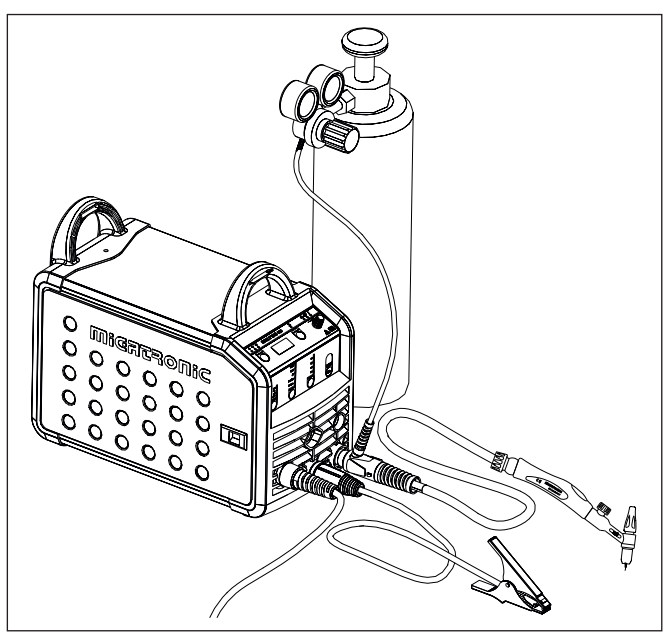

# Connection and operation

#### **Inching**

The function is used for wire inching e.g. after change of wire. Wire inching starts by pressing the green key pad and

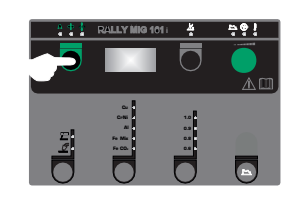

simultaneously triggering the torch trigger. Wire inching continues even though the green key pad has been released. It does not stop until the torch trigger has been released again.

#### **Change of wire liner**

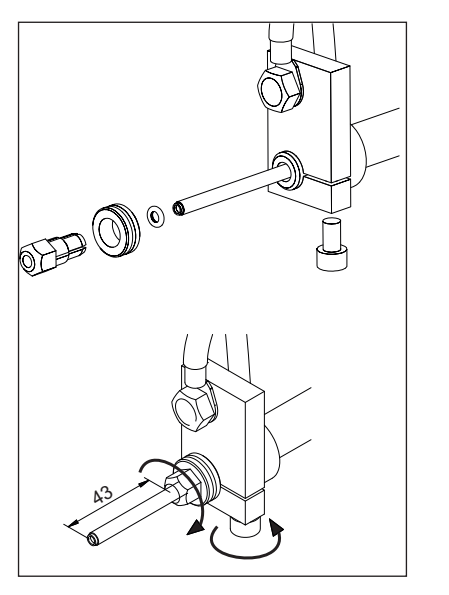

## **Selecting welding polarity**

Polarity reversal is recommended for certain types of welding wire, in particular Innershield welding wire. For recommended polarity, please refer to the welding wire packaging.

Change of polarity:

- 1. Disconnect the machine from the mains supply.
- 2. Dismount the milled nuts at the poles (fig. 1).
- 3. Reverse the cables (fig. 1).
- 4. Mount the milled nuts (fig. 1).
- 5. Exchange earth cable from minus to plus (fig. 2).
- 6. Connect the machine to the mains supply.

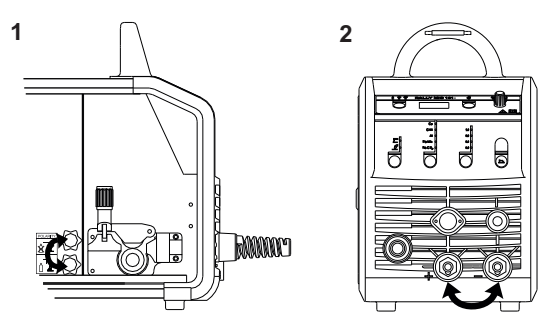

*Change of polarity*

# Switch on, press, weld

### **Welding program setting**

- Switch on the welding machine on the main switch (2)
- Select process

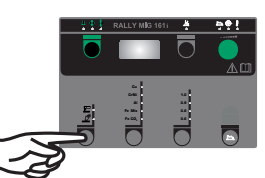

Please read your quickguide

- Select type of material and wire diameter
- Set one of the following parameters: welding current, wire feed speed or thickness of material
- Trim the arc length, if required
- Adjust secondary parameters.

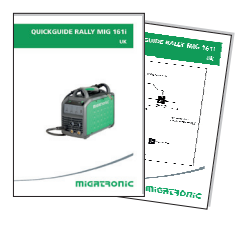

The machine is now ready to weld

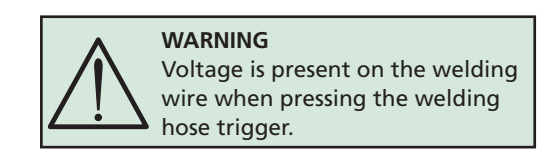

### **Software reading**

- Insert the SD-card in the slide in the right side of the machine.
- Turn on the machine.
- The display flashes shortly with three lines.

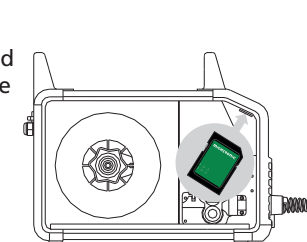

- Wait until the set current is displayed.
- Turn off the machine and remove the SD card.
- The machine is now ready for use.

It is necessary to read software inside the new control unit by means of a SD card, if the control unit has been exchanged. The software can be downloaded from http://migatronic.com/login

# Troubleshooting and solution

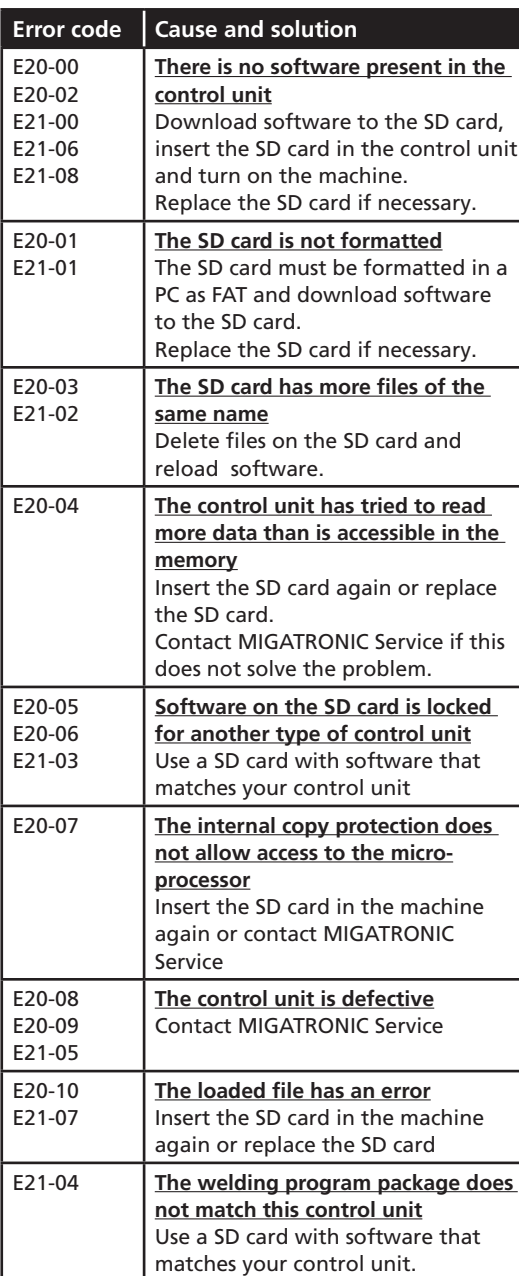

# Fault symbols

RALLY MIG has a sophisticated built-in self-protection system. The machine automatically stops the gas supply, interrupts the welding current and stops the wire feeding in case of an error. Errors are indicated by symbols and error codes.

#### **Temperature error**

 $\mathbf{F}$ The indicator flashes, when the power source is overheated. Leave the machine on until the built-in fan has cooled it down.

# Selected error codes

**Current measurement error**

The current sensor may be defective and need replacing, or the plug is unconnected.

#### **Temperature error**

The power module is overheated. Allow the machine to cool and check that cooling profiles are clean. Check that the fan is functional.

# Technical data

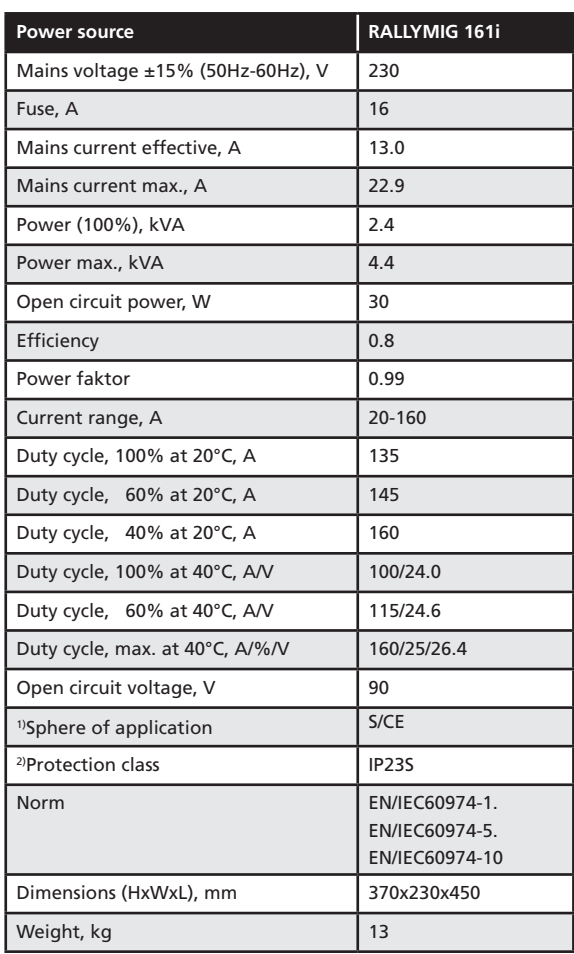

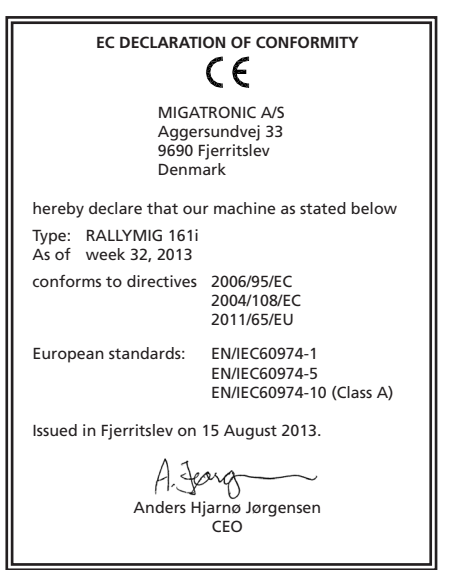

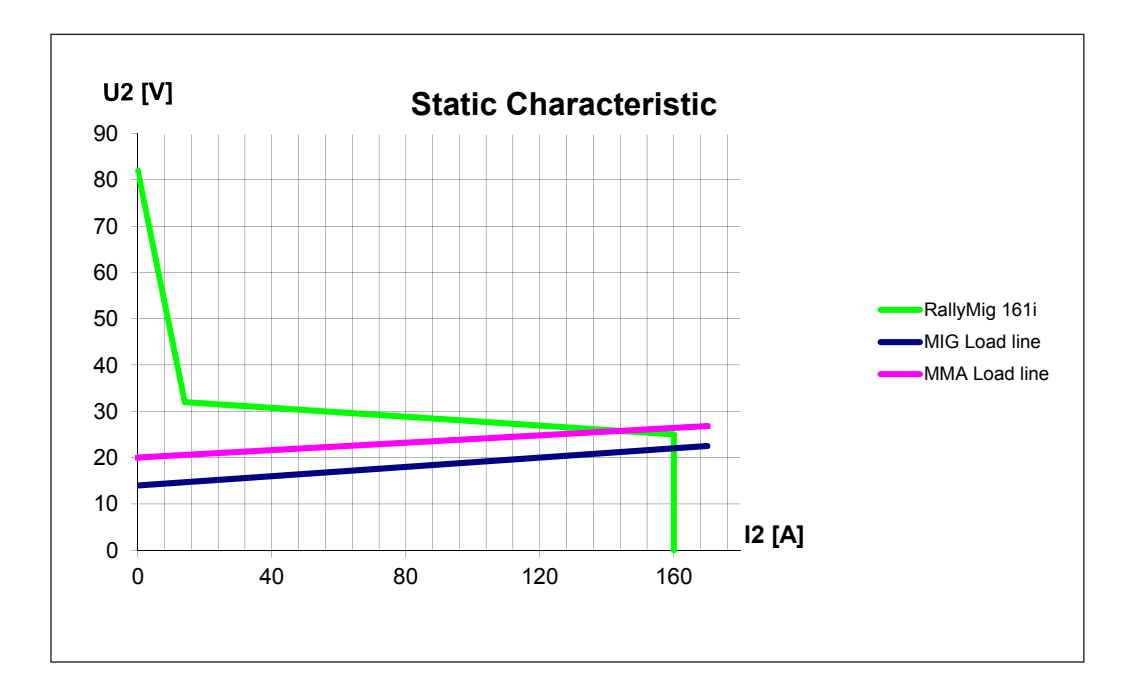

1) S  This machine meets the demand made for machines which are to operate in areas with increased hazard of electric chocks

2) Equipment marked IP23S is designed for indoor and outdoor applications

# Anslutning och igångsättning

#### **Varning**

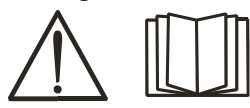

Läs grundligt igenom varningsblad och denna bruksanvisning innan installation och igångsättning.

# Installation

#### **Nätanslutning**

Anslut maskinen till den nätspänning den är konstruerad till. Se typskylt (U<sub>1</sub>) bak på maskinen.

#### **Anslutning av skyddsgas**

Gasslangen på baksidan av maskinen (3), anslutes till en gasförsörjning med en tryckreduktion på max. 8 bar.

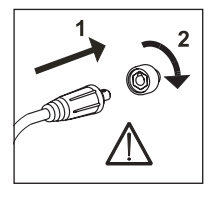

#### **Viktigt!**

När återledarkabel och slangpaket ansluts maskinen, är god elektrisk kontakt nödvändig, för att undgå att kontakter och kablar ödeläggs.

#### **Anslutning av elektrodhållare för MMA**

Elektrodhållare och återledarkabel ansluts plusuttag (6) och minusuttag (4). Polariteten väljes efter elektrodleverantörens anvisning.

#### **Justering av trådbroms**

Bromsen justeras så stramt at trådrullen stannar innan svetstråden kör ut över kanten på rullen. Bromskraften beror på trådrullens vikt och den trådhastigheten som används.

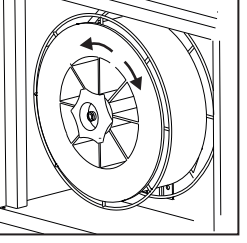

#### Justering:

• Justera trådbromsen genom att spänna eller lossa låsskruven på trådnavets axel.

#### **Brännarreglering (Dialog brännare)**

Om ett slangpaket med Dialog brännare används, kan strömstyrkan justeras både på maskinen och på Dialog brännaren. Brännarregleringen är passiv utan Dialog brännare.

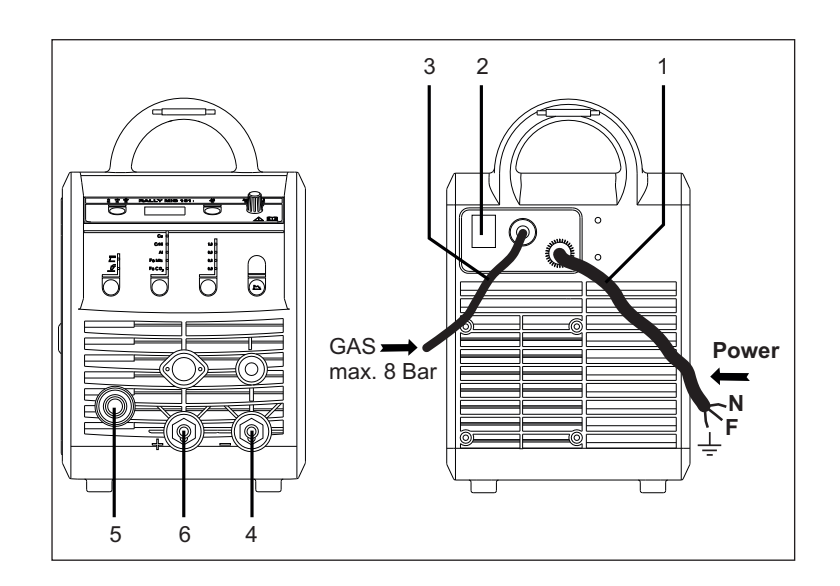

- 1. Nätanslutning
- 2. På av knapp
- 3. Anslutning skyddsgas
- 4. Återledarklämma eller elektrodhållar/TIG-brännare anslutning
- 5. Anslutning slangpaket
- 6. Återledarklämma eller elektrodhållaranslutning

### **Montering av TIG-brännare**

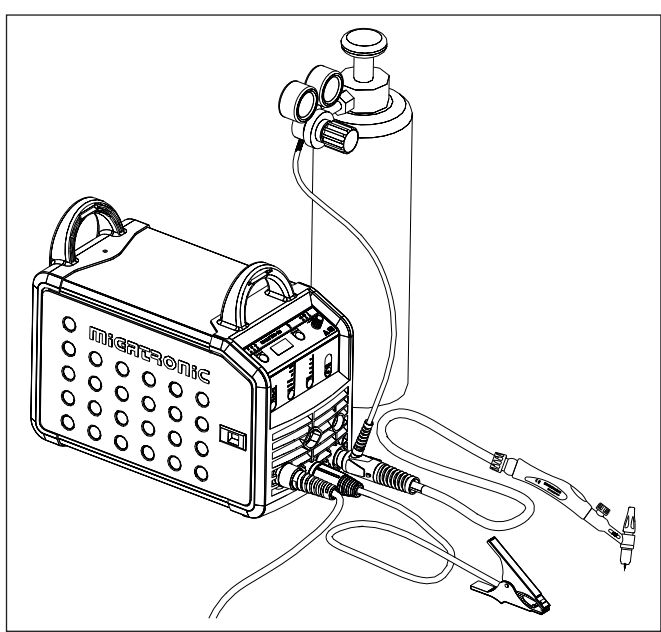

# Anslutning och igångsättning

#### **Rangerfunktion**

Funktionen används till att rangera/framföra tråd ev. efter trådskifte. Tråden matas fram, när den gröna knappen hålls nere, medan man

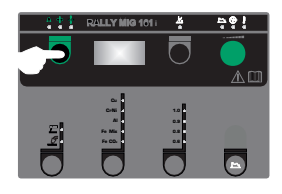

trycker på brännaravtryckaren. Trådmatningen fortsätter, även om den gröna knappen släpps och stoppar först när brännaravtryckaren släpps.

#### **Byte av trådledare**

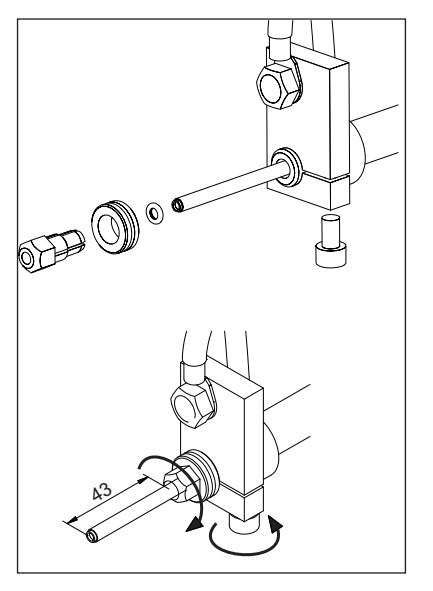

### **Val av svetspolaritet**

För vissa svetstrådstyper rekommenderas att man skiftar svetspolaritet. Det gäller särskilt för Innershield svetstråd. Kontrollera den rekommenderade polariteten på svetstrådens emballage.

Ändring av polaritet:

- 1. Koppla bort maskinen från nätet.
- 2. Avmontera polernas fingerskruvar (fig.1).
- 3. Skifta kablarna (fig.1).
- 4. Montera fingerskruvarna (fig.1)
- 5. Flytta återledarkabel från minus till plus (fig. 2).
- 6. Anslut maskinen till nätet.

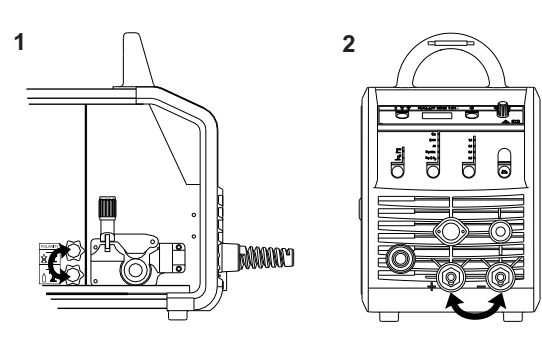

*Ändring av polaritet*

# Tänd, tryck, svetsa

## **Inställning av svetsprogram**

- Sätt på svetsmaskinen på huvudbrytaren (2)
- val av process

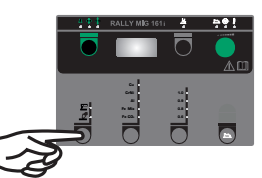

Se Quickguide

- Väli materialtyp och tråddiameter
- Ställ in en av följande parametrar; svetsström, trådhastighet eller materialtjocklek
- Trimma ev. ljusbågelängden
- Ställ in sekundära parametrar.

Maskinen är nu klar för att svetsa med

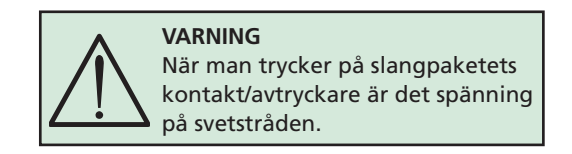

### **Software inläsning**

- Sätt i SD-kortet i springan på maskinens högra sida.
- Tänd maskinen.
- Displayen blinkar kortvarigt med 3 streck.

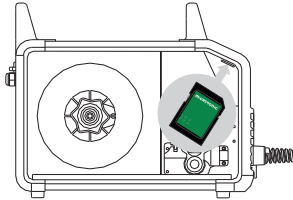

- Vänta tills maskinens display visar den inställda strömmen.
- Släck maskinen och ta ut SD-kortet.
- Maskinen är nu klar för användning.

Om kontrollboxen byts ut är det nödvändigt att lägga in software i den nya boxen igen, med hjälp av ett SD kort. Softwaren kan downloadas från http://migatronic.com/login

# Felsökning och åtgärd

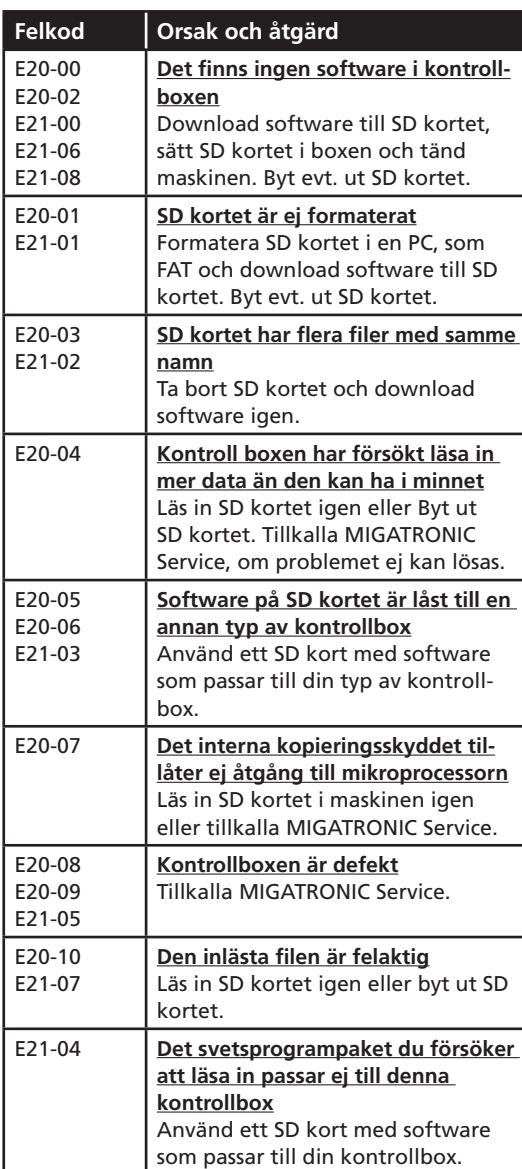

# Felsymboler

RALLY MIG har ett avancerat skyddssystem inbyggt. Vid fel stänger maskinen automatisk för gastillförseln, avbryter svetsströmmen och stoppar trådmatningen.

Feltillstånd i maskinen visas med symboler och felkoder.

## **Temperaturfel**

 $\mathbf{\ddot{F}}$ Överhettningsindikatorn lyser, om svetsningen blir avbruten på grund av överhettning av maskinen.

Låt maskinen vara på tills den är avkyld av den inbyggda fläkten.

# Utvalda felkoder

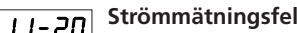

Strömsensorn är kanske defekt och bör utbytas, eller att kontakten ej har någon förbindelse.

## **Temperaturfel**

Powermodulen är överhettad. Låt maskinen kylas av och kontrollera att kylprofilerna är rena. Kontrollera att fläkten fungerar korrekt.

# Teknisk data

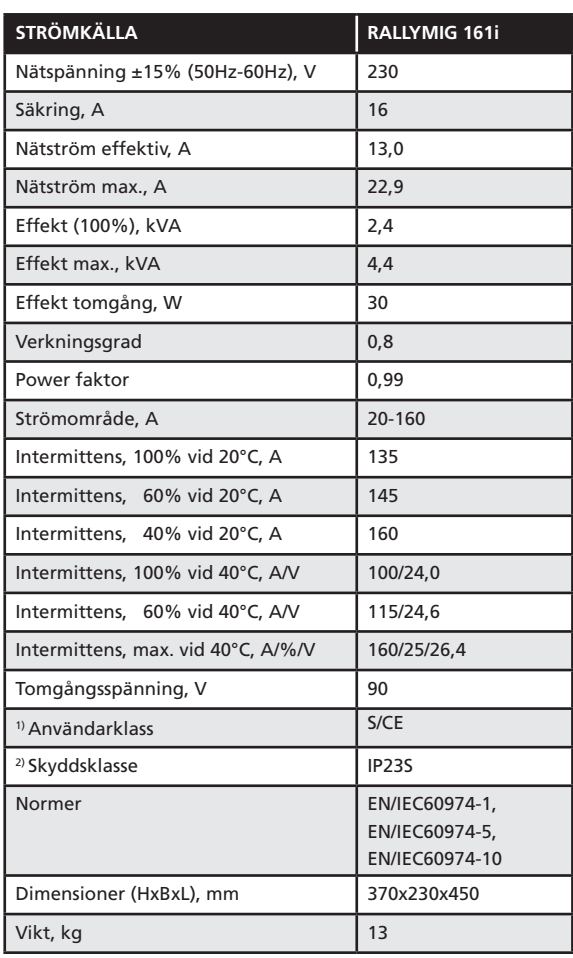

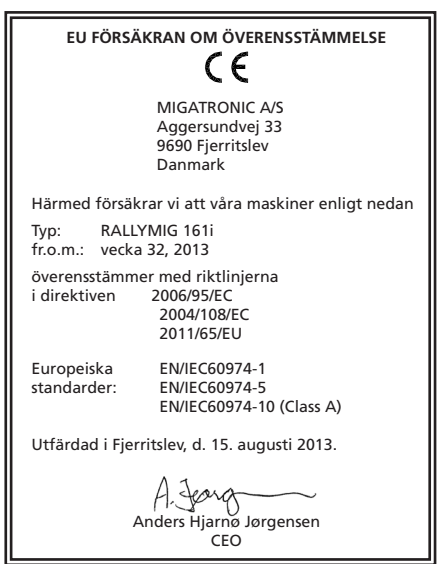

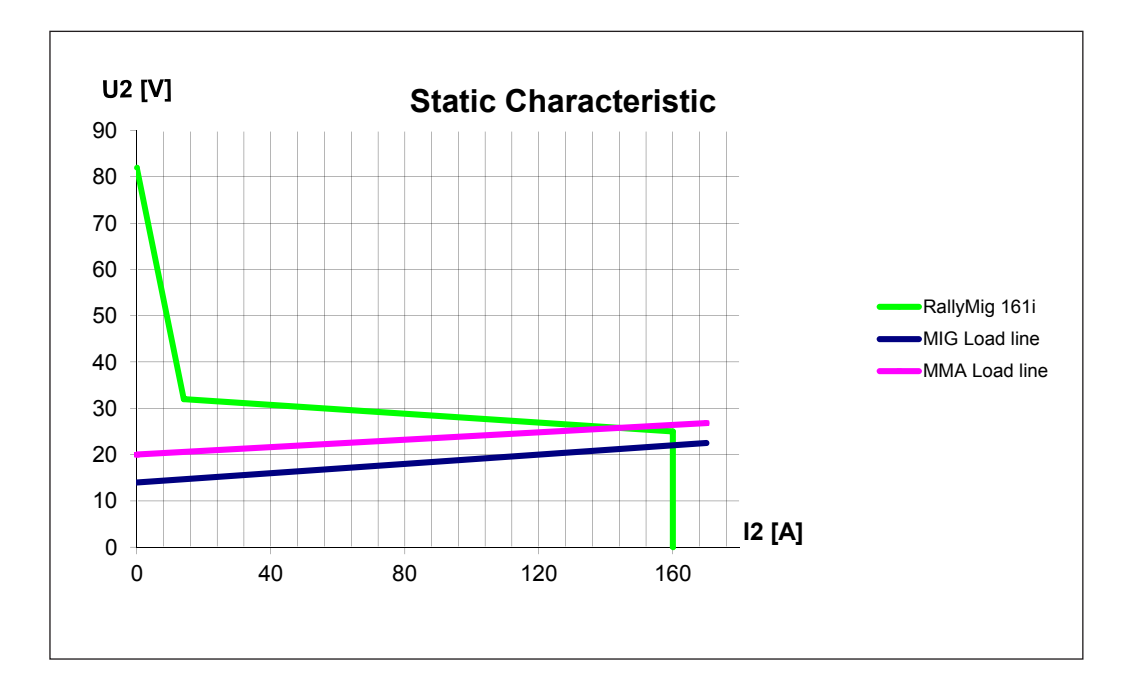

1) S  Maskiner uppfyller de krav som ställs för användning i områden med ökad risk för elektrisk chock

2) Anger att maskinen är beräknad för såväl innomhus som utomhus användning

 $000$  $000$ 

# Kytkentä ja käyttö

#### **Varoitus**

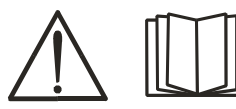

Lue huolellisesti nämä varoitukset ja käyttöohje, ennen kuin otat koneen käyttöön.

# Luvallinen asennus

#### **Liitäntä sähköverkkoon**

Tarkista koneen takaa arvokilvestä, mikä on oikea verkkojännite.

#### **Suojakaasun liitäntä**

Suojakaasuletku kiinnitetään virtalähteen (3) takapaneeliin ja liitetään kaasunlähteeseen paine laskettuna max. 8 bariin.

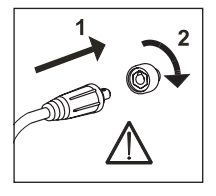

#### **Tärkeää!**

Kiinnitä huolellisesti maakaapeli ja hitsauspoltin. Liittimet ja kaapeli voivat muuten vaurioitua.

**Puikonpitimen kytkentä puikkohitsausta varten** Puikonpidin ja paluuvirtakaapeli kytketään plusliittimeen (6) ja miinusliittimeen (4). Noudata hitsauspuikkovalmistajan ohjeita valitessasi napaisuutta.

#### **Lankajarrun säätö**

Säätö:

Jarru pitää niin lujaa säätää, että lankakela pysähtyy, ennen kuin lanka tulee kelan yli ja sotkeutuu. Jarrun kireys riippuu lankakelan painosta lankanopeudesta.

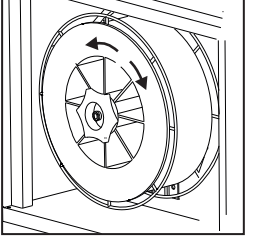

Säädä jarru kiristämällä tai löysäämällä lankakelan napa-akselin itselukitsevaa mutteria.

#### **Säätö polttimesta (Dialog-poltin)**

Kun säädettävä Dialog (F-poltin) on kytketty koneeseen, säätö toimii koneen paneelista ja myös polttimesta. Poltinsäätö on passiivinensilloin, kun koneessa ei ole Dialog-poltinta.

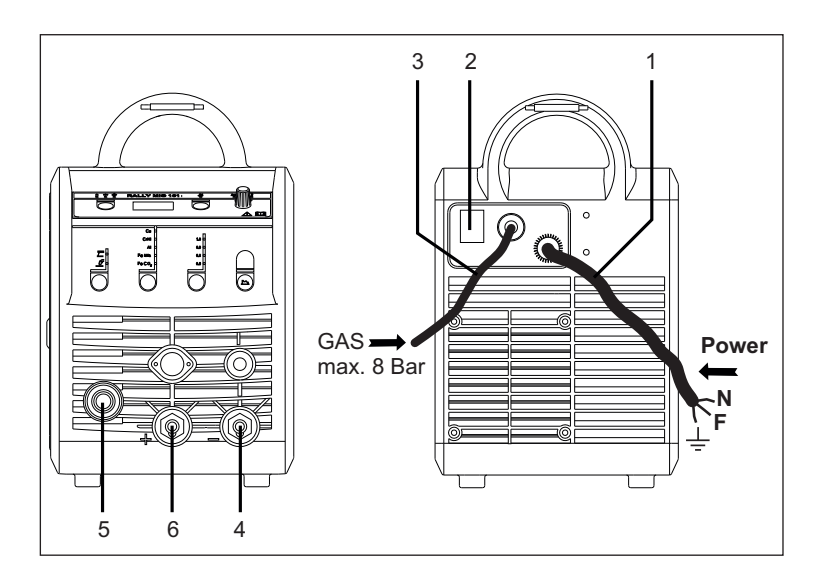

- 1. Liitäntä sähköverkkoon
- 2. Päälle/pois -kytkin
- 3. Suojakaasun liitäntä
- 4. Maakaapelin tai
- puikkokaapelin/TIG-polttimen liitäntä
- 5. Hitsauspolttimen liitin
- 6. Maakaapelin tai puikkokaapelin liitäntä

### **TIG-polttimen asennus**

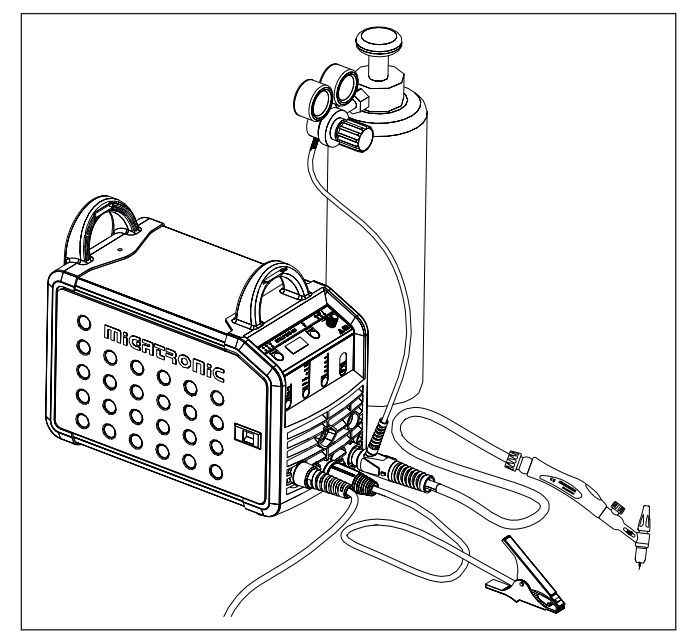

# Kytkentä ja käyttö

#### **Langansyöttö**

Toimintoa käytetään langansyötön hidastamiseen esimerkiksi lankakelan vaihtamisen jälkeen. Hidastus käynnistetään

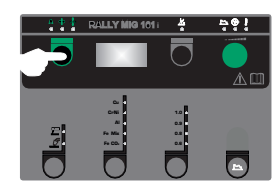

painamalla vihreää näppäintä ja samanaikaisesti painamalla hitsauspolttimen liipaisinta. Hidas syöttö jatkuu vaikka vihreä näppäin vapautetaan. Se jatkuu kunnes hitsauspolttimen liipaisin vapautetaan.

#### **Langanjohtimen vaihto**

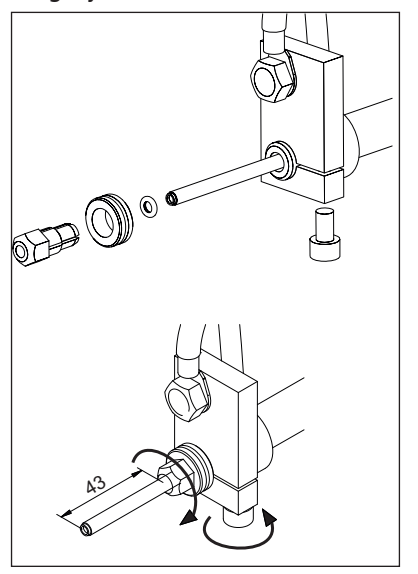

### **Napaisuuden valinta**

Muutamilla hitsauslankatyypeillä täytyy + - –napaisuus (polariteetti) vaihtaa. Tämä koskee erityisesti muutamia täytelankoja ja suojakaasuttomia täytelankoja. Tarkista lankapakkauksesta valmistajan suositus.

Napaisuuden vaihto:

- 1. Kone pitää kytkeä irti verkosta (irrota verkkopistoke).
- 2. Kaapelin kiinnitysmutterit pitää avata. (kuva 1)
- 3. Kaapelin paikat vaihdetaan keskenään
- 4. Kaapelin kiinnitysmutterit pitää kiristää. (kuva 1)
- 5. Maakaapeli pitää vaihtaa –navasta +napaan. (kuva 2)
- 6. Kone voidaan kytkeä takaisin verkkoon.

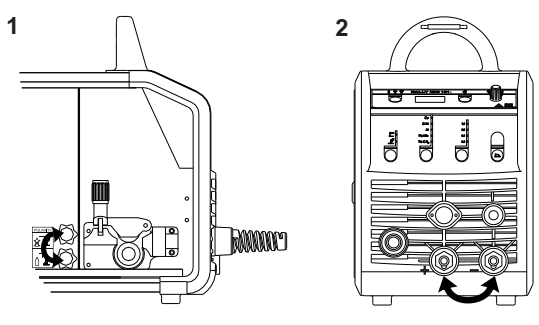

*Napaisuuden vaihto*

# Käynnistä, paina liipaisinta, hitsaa

## **Hitsausohjelmien asetus**

- • Käynnistä hitsauskone pääkatkaisijasta (2)
- Valitse prosessi

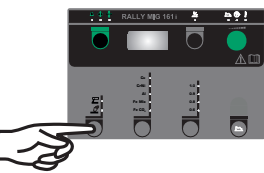

parametrien säätö.

- Valitse materiaalin tyyppi ja hitsauslangan vahvuus
- Aseta seuraavat parametrit: hitsausvirta, langansyöttönopeus tai ainevahvuus
- Säädä kaaren pituutta, jos tarpeen
- Aseta sekundääriset parametrit Tarkista Quickguidesta

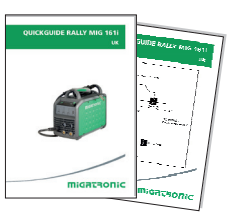

Kone on nyt käyttövalmis

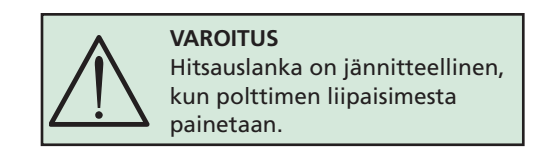

### **Ohjelman uudelleen asentaminen**

- SD-kortti tulee laittaa oikealla puolella lankatilassa olevaan rakoon
- **Kone** käynnistetään tämän jälkeen
- Näyttöön ilmestyy kolme viivaa
- Odottakaa, kunnes näyttöön ilmestyy virtaarvo
- Kone pitää jälleen sammuttaa kytkimestä ja SD-kortti poistaa
- Kone on käyttövalmis.

Jos ohjauspaneeli vaihdetaan, on tärkeä vaihtaa uusi ohjelma SD-kortin avulla. Ohjelman voi ladata myös http://migatronic.com/login

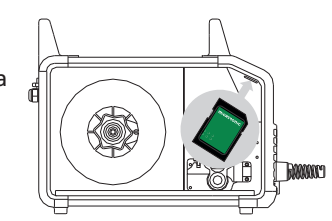

# Vikaetsintä ja korjaus

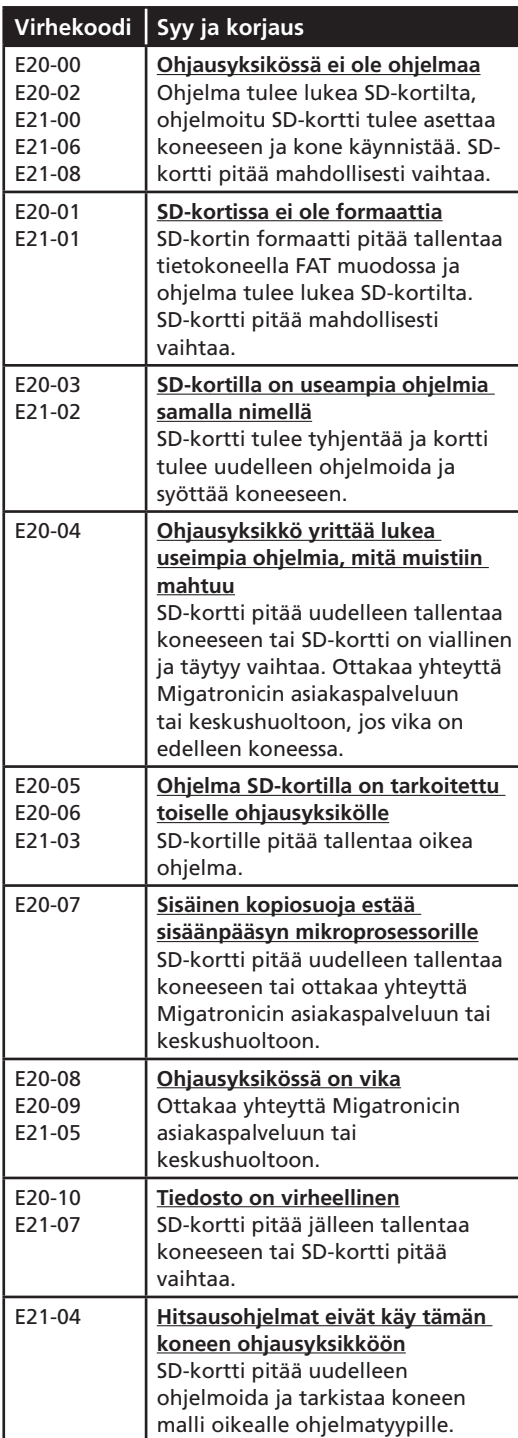

# Vikasymbolit

RALLY MIG on pitkälle kehitetty sisäinen suojausjärjestelmä. Vian ilmetessä kone keskeyttää kaasun ja virran syötön sekä pysäyttää langansyötön automaattisesti.

Symbolit ja vikakoodit ilmoittavat vioista.

## **Ylikuumeneminen**

 $\mathbf{F}$ Ylikuumenemisen merkkivalo palaa mikäli hitsaustyö on keskeytynyt koneen ylikuumenemisen takia

Pidä kone päällekytkettynä, kunnes sisäärakennettu tuuletin on sammunut.

# Koneen ilmoittamat vikakoodit

**Virran mittausvirhe**

Virranmittaus sensori voi olla viallinen ja se täytyy vaihtaa, tai pistoke voi olla kytkemättä.

## **Lämpötilavirhe**

Tehomoduuli on ylikuumentunut. Anna koneen jäähtyä ja tarkista että tuuletin on puhdas. Tarkista että tuuletin toimii.

# Tekniset tiedot

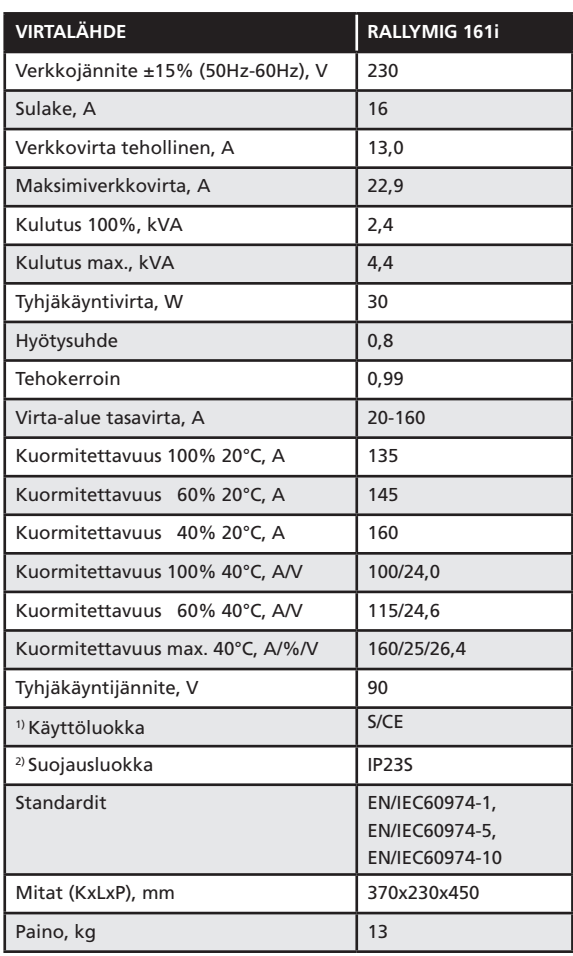

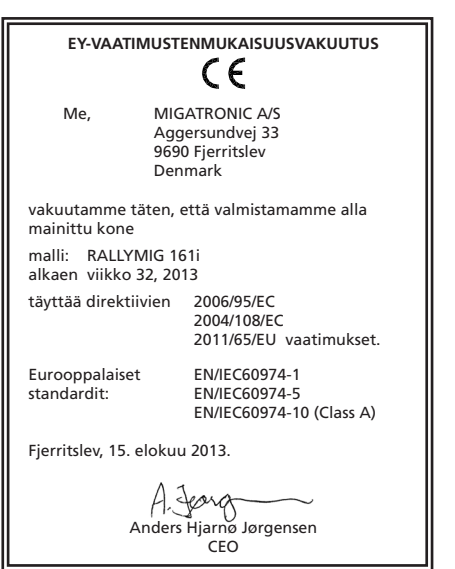

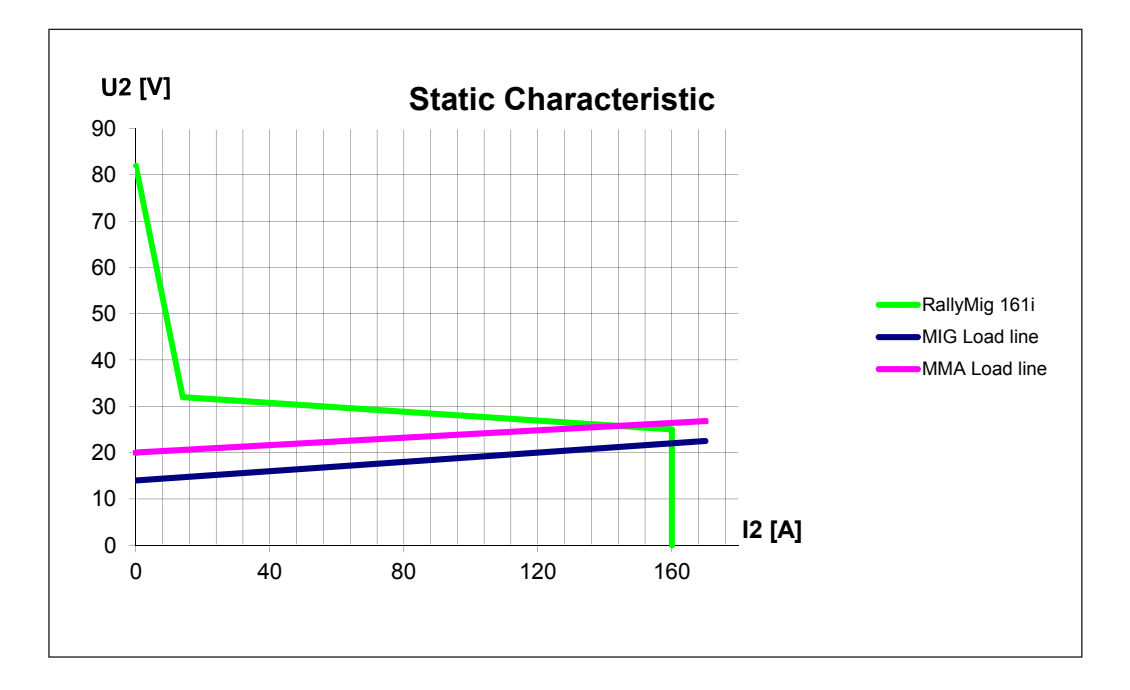

1) S  Tämä kone täyttää ne vaatimukset, jotka koneilta vaaditaan työskenneltäessä alueilla, joilla on suuri sähköiskun vaara

2) IP23S –merkinnällä varustetut laitteet on tarkoitettu sisä- ja ulkokäyttöön

# RALLY MIG 161i - Factory setting

 $\overline{\bullet}$ 

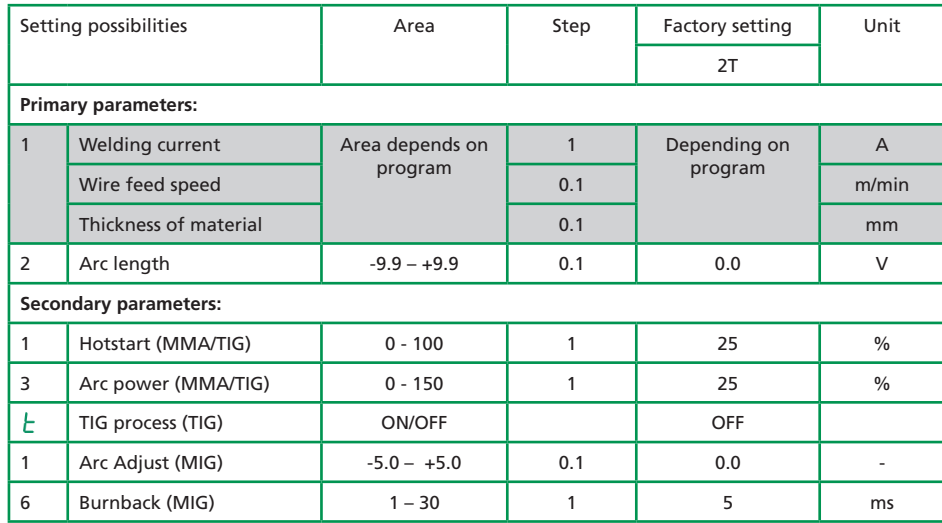

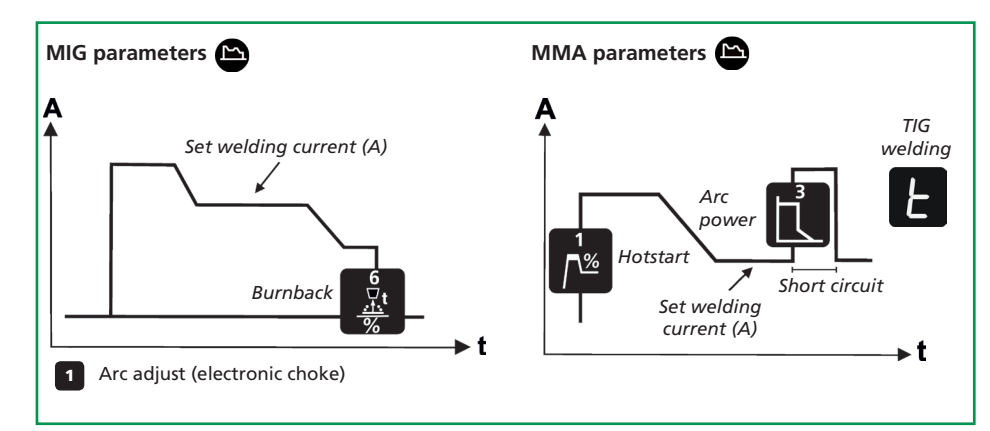

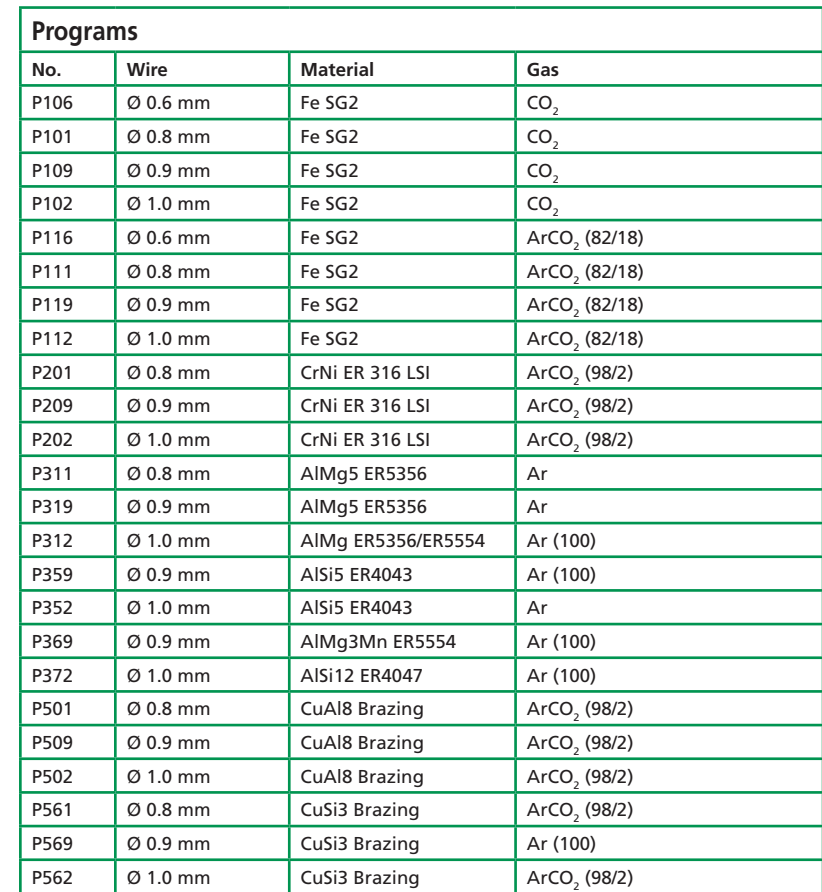

*Note: Fe programs with reversed polarity are recommended for Innershield wires*

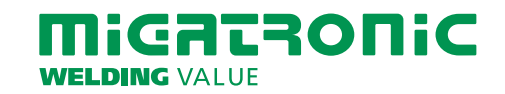

50113775 D

# UK

## RALLY MIG 161i CONTROL PANEL

- I. Switch on the machine  $\rightarrow$  select process
- II. Select type of material and wire diameter
- III. Set one of the following parameters: welding current, wire feed speed or thickness of material
- IV. Trim the arc length, if required

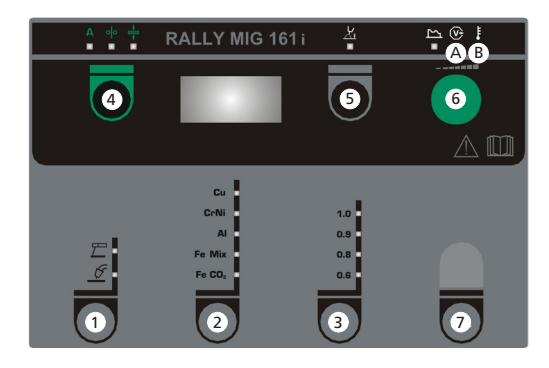

 **1 Selecting welding process MIG/MMA** Selecting welding process TIG under secondary MMA parameters.

#### **2 Selecting type of material**

Press the key until the LED is lit at the relevant material.

#### **3 Selecting wire diameter**

Press the key until the LED is lit at the relevant wire diameter.

*Selection of AlMg/AlSi programs:*

- 1. Select material the material type "Al"
- 2. Select material type 0.9 or 1.0 mm
- 3. Keep the material key pressed for 5 sec until the "Al" LED is switched off as indication of entrance to set-up mode. The display shows

319 (0.9 mm AlMg ER5356), 359 (0.9 mm AlSi5 ER4043) or 369 (0.9 mm AlMg3Mn ER5554) if 0.9 mm wire has been selected, or

312 (1.0 mm AlMg ER5356/ER5554), 352 (1.0 mm AlSi5 ER4043) or 372 (1.0 mm AlSi12 ER4047) if 1.0 mm wire has been selected.

- 4. Turn the control knob back and forth until the correct program is displayed.
- 5. The program is selected by one more press on the material key knob, and the machine will return to normal mode.

*Selection of CuAl/CuSi programs:*

- 1. Select material the material type "Cu"
- 2. Select material type 0.8, 0.9 or 1.0 mm
- 3. Keep the material key pressed for 5 sec until the "Cu" LED is switched off as indication of entrance to set-up mode. The display shows

501 (0,8 mm CuAl8 Brazing) or 561 (0,8 mm Cusi3 Brazing) if 0,8 mm wire has been selected, or

509 (0,9 mm CuAl8 Brazing) or 569 (0,9 mm CuSi3 Brazing) if 0,9 mm wire has been selected, or

502 (1,0 mm CuAl8 Brazing) or 562 (1,0 mm CuSi3 Brazing) if 1,0 mm wire has been selected.

- 4. Turn the control knob back and forth until the correct program is displayed.
- 5. The program is selected by one more press on the material key knob, and the machine will return to normal mode.

#### **Reset function**

Press and hold the key for 5 seconds. Flashing LED indicates that the relevant program is reset to factory settings.

#### **4 Primary parameters**

Set one of the following interdependent primary parameters at your own option: welding current, wire feed speed or thickness of material.

#### **Inching**

Wire inching starts by pressing the green key pad and simultaneously triggering the torch trigger. Wire inching continues even though the green key pad has been released. It does not stop until the torch trigger has been released again

## **5 Arc length**

The arc length can be adjusted as required. Press the key under the symbol and turn the control knob: plus (+) for a longer arc and minus (-) for a shorter arc (-9.9 to +9.9).

## **6 Control knob**

Adjustment of welding current, wire feed speed, thickness of material or arc length. Inching speed is adjustable during wire inching. If the key for secondary parameters is active, it is possible to trim the secondary parameters.

# **7 Secondary parameters**

Press the key until the desired parameter is shown on the display. Press key **4** briefly to finish.

# **A Welding voltage B Warning – overheating**

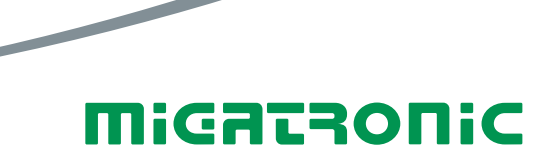

**WELDING VALUE** 

# RALLY MIG 161i - Fabriksinställning

 $\overline{\bullet}$ 

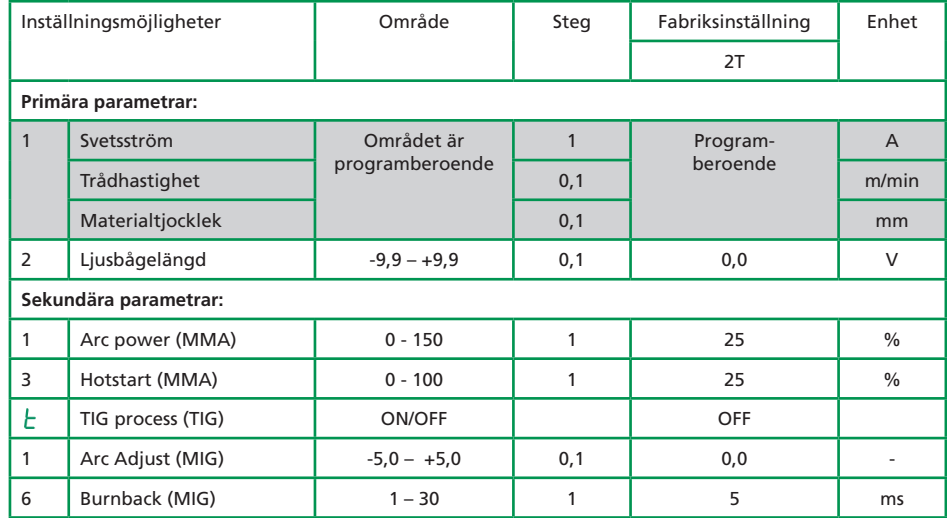

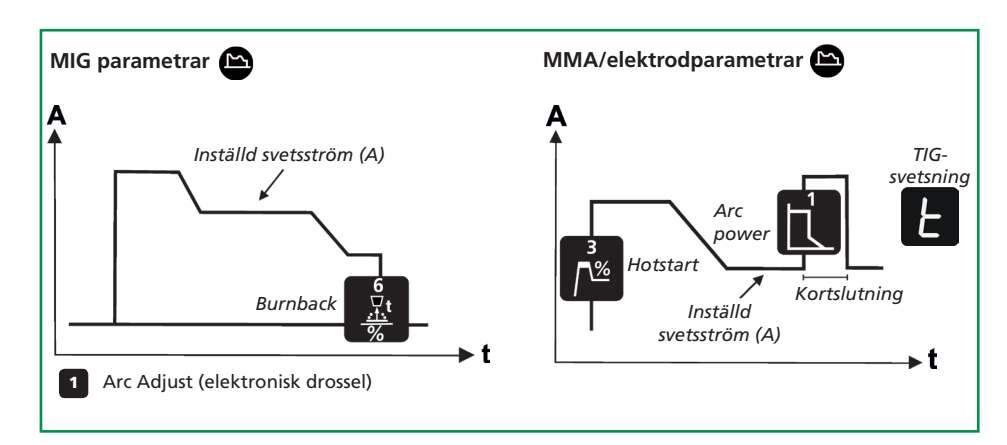

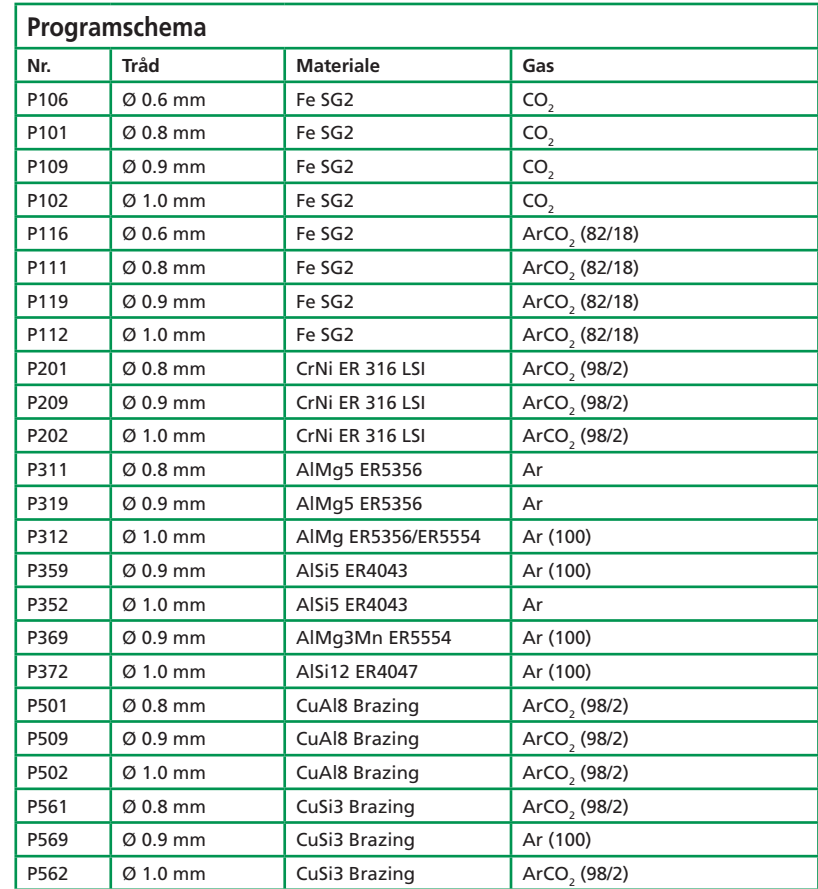

*OBS: Fe program med polvändning rekommenderas till Innershield/gasfri tråd*

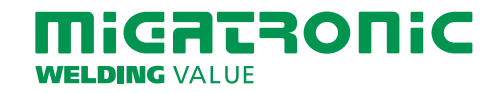

50113775 D

# **SE**

#### RALLY MIG 161i FUNKTIONSPANEL

- I. Tänd maskinen  $\rightarrow$  val av process
- II. Välj materialtyp och tråddiameter
- III. Ställ in en av följande parametrar; svetsström, trådhastighet eller materialtjocklek
- IV. Trimma ev. ljusbågelängden

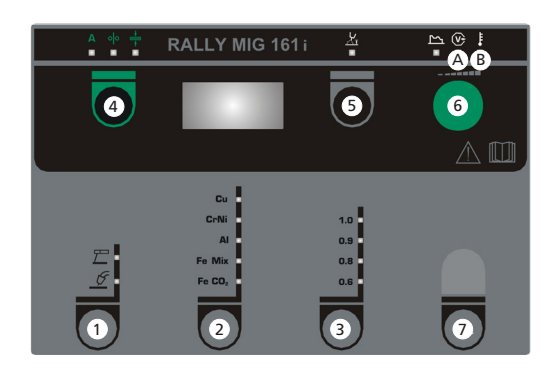

# **1 Val av process MIG/MMA**

Val av process TIG under sekundära MMA parametrar.

## **2 Val av materialtyp**

Tryck på knappen tills ljusdioden tänds för det önskade materialet.

## **3 Val av tråddiameter**

Tryck på knappen tills ljusdioden tänds för den önskade tråddiametern.

- *Val av AlMg/AlSi program:* 1. Välj materialtypen "Al"
- 
- 2. Välj trådtyp 0,9 eller 1,0 mm
- 3. Håll inne materialknappen i 5 sek. tills "Al" ljusdioden slocknar för att indikera att maskinen går i setup mode. Displayen visar

319 (0,9 mm AlMg ER5356), 359 (0,9 mm AlSi5 ER4043) eller 369 (0,9 mm AlMg3Mn ER5554) om ni valt 0,9 mm eller

312 (1,0 mm AlMg ER5356/ER5554), 352 (1,0 mm AlSi5 ER4043) eller 372 (1,0 mm AlSi12 ER4047) om ni valt 1,0 mm.

- 4. Vrid vridknapp fram/tillbaka tills det rätta programmet visas.
- 5. Programmet väljs genom att trycka på materialknappen igen, och maskinen återvänder till normal betjäning.
- *Val av CuAl/CuSi program:*
- 1. Välj materialtypen "Cu"
- 2. Välj trådtyp 0,8, 0,9 eller 1,0 mm
- 3. Håll inne materialknappen i 5 sek. tills "Cu" ljusdioden slocknar för att indikera att maskinen går i setup mode. Displayen visar

501 (0,8 mm CuAl8 Brazing) eller 561 (0,8 mm Cusi3 Brazing) om ni valt 0,8 mm eller

509 (0,9 mm CuAl8 Brazing) eller 569 (0,9 mm CuSi3 Brazing) om ni valt 0,9 mm eller

502 (1,0 mm CuAl8 Brazing) eller 562 (1,0 mm CuSi3 Brazing) om ni valt 1,0 mm.

- 4. Vrid vridknapp fram/tillbaka tills det rätta programmet visas.
- 5. Programmet väljs genom att trycka på materialknappen igen, och maskinen återvänder till normal betjäning.

#### **Reset funktion**

Håll knappen inne i 5 sek. Blinkning i ljusdioden indikerar att det aktuella programmet är fabriksinställt.

#### **4 Primära parametrar**

Ställ in efter eget val en av följande primära parametrar; svetsström, trådhastighet eller materialtjocklek. Parametrarna är tätt förbundna i maskinen. Välj själv den startparameter, du finner mest lämplig.

#### **Rangerfunktion**

Tråden matas fram, när den gröna knappen hålls nere, medan man trycker på brännaravtryckaren. Trådmatningen fortsätter, även om den gröna knappen släpps och stoppar först när brännaravtryckaren släpps

## **5 Ljusbågelängden**

Ljusbågelängden kan justeras efter behov. Tryck på knappen under symbolen och vrid på vridknappen. Plus (+) ger längre ljusbåge och minus (-) ger kortare ljusbåge (–9,9 till +9,9).

## **6 Vridknapp**

Med vridknappen justeras svetsström, trådhastighet, materialtjocklek eller ljusbågelängd. När tråden rangeras kan rangerhastigheten justeras. Om knappen för sekundära parametrar är aktiv, kommer sekundära parametrar att kunna trimmas.

## **7 Sekundära parametrar**

Tryck på knappen tills den önskade parametern visas i displayen. Avsluta med ett kort tryck på knappen **4** 

## **A Svetsspänning**

 **B Varning – Överhettning**

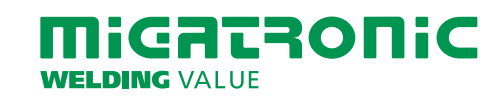

# RALLY MIG 161i PIKAKÄYTTÖOHJE

FI

# RALLY MIG 161i - Tehdasasetukset

 $\overline{\bullet}$ 

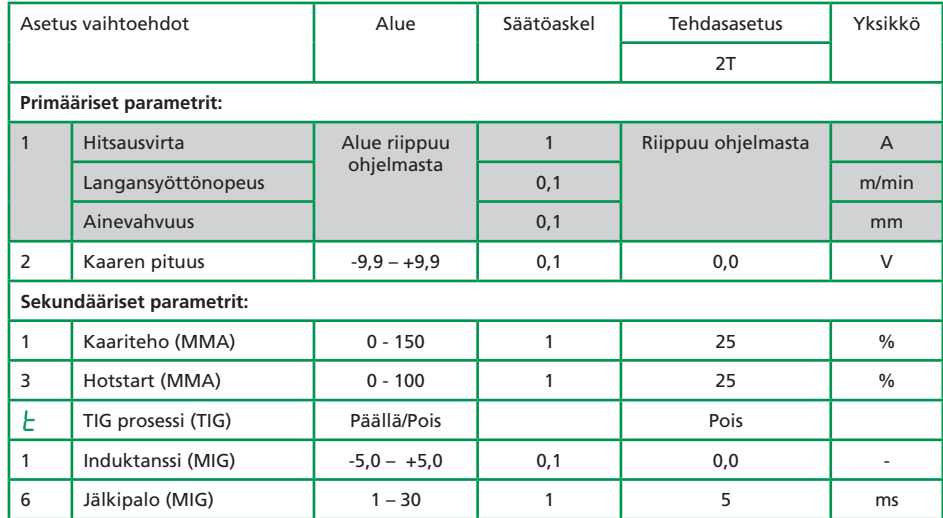

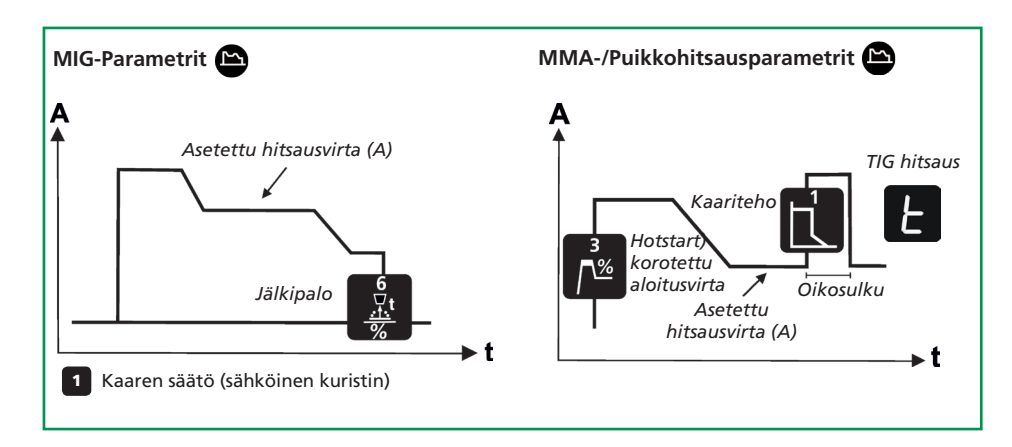

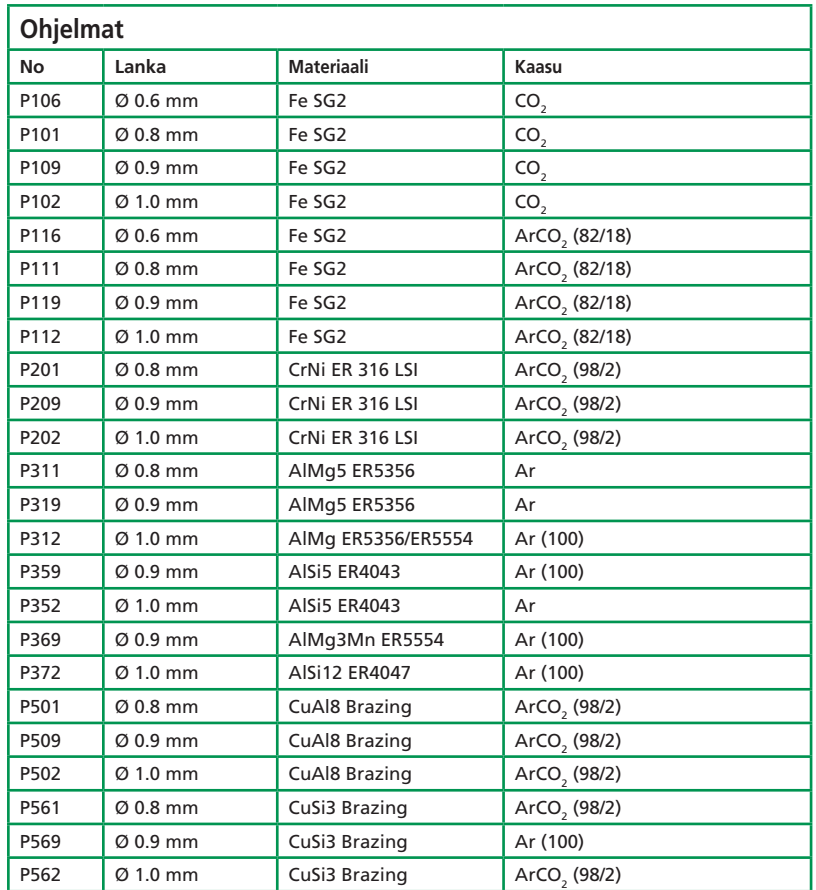

*Huomio: Fe ohjelmia, jotka hitsataan käännetyllä napaisuudella, suositellaan suojakaasuttomille täytelangoille*

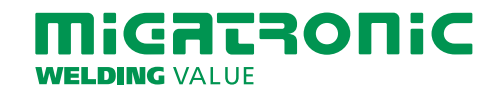

50113775 D

# RALLY MIG 161i PIKAKÄYTTÖOHJE

# FI

# RALLYMIG 161i ohjauspaneeli

- I Käynnistä kone valitse prosessi
- II Valitse materiaalin tyyppi ja hitsauslangan vahvuus
- III Aseta seuraavat parametrit: hitsausvirta, langansyöttönopeus tai ainevahvuus
- IV Säädä kaaren pituutta, jos tarpeen

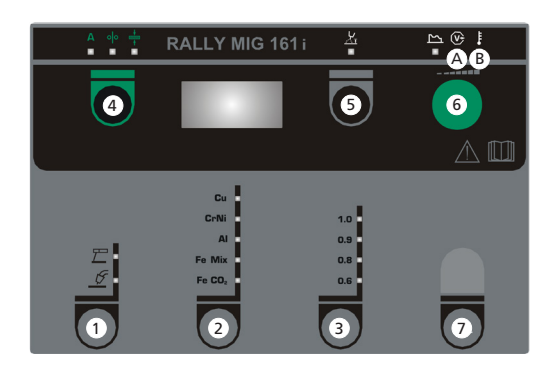

#### **1 Valitse hitsausprosessi MIG/MMA** TIG hitsaus valitaan MMA sekundääriparametreista.

## **2 Materiaalityypin valinta**

Paina painiketta, kunnes LED palaa oikean materiaalin kohdalla.

### **3 Langan vahvuuden valinta**

Paina painiketta, kunnes LED palaa oikean langan vahvuuden kohdalla.

# *AlMg/AlSi ohjelmien valinta:*

- 1. Valitse materiaalityypiksi "Al"
- 2. Valitse langanvahvuus 0,9 tai 1,0 mm
- 3. Pidä materiaalityypin valinta –painike painettuna 5 sek, kunnes "Al" merkkivalo sammuu merkiksi pääsystä asetustilaan. Näytössä on

319 (0,9 mm AlMg ER5356), 359 (0,9 mm AlSi5 ER4043) tai 369 (0,9 mm AlMg3Mn ER5554), jos 0,9 mm lanka on valittuna, tai

312 (1,0 mm AlMg ER5356/ER5554), 352 (1,0 mm AlSi5 ER4043) tai 372 (1,0 mm AlSi12 ER4047), jos 1,0 mm lanka on valittuna.

- 4. Käännä valintanuppia kunnes oikea ohjelma on näkyvissä.
- 5. Ohjelma valitaan painamalla kerran materiaalin valinta –painiketta, jolloin kone palaa normaalitilaan.
- *CuAl/CuSi ohjelmien valinta:*
- 1. Valitse materiaalityypiksi "Cu"
- 2. Valitse langanvahvuus 0,8, 0,9 tai 1,0 mm
- 3. Pidä materiaalityypin valinta –painike painettuna 5 sek, kunnes "Cu" merkkivalo sammuu merkiksi pääsystä asetustilaan. Näytössä on

501 (0,8 mm CuAl8 Brazing) tai 561 (0,8 mm Cusi3 Brazing)

- jos 0,8 mm lanka on valittuna, tai 509 (0,9 mm CuAl8 Brazing) tai
- 569 (0,9 mm CuSi3 Brazing) jos 0,9 mm lanka on valittuna, tai
- 502 (1,0 mm CuAl8 Brazing) tai 562 (1,0 mm CuSi3 Brazing) jos 1,0 mm lanka on valittuna.
- 4. Käännä valintanuppia kunnes oikea ohjelma on näkyvissä.
- 5. Ohjelma valitaan painamalla kerran materiaalin valinta –painiketta, jolloin kone palaa normaalitilaan.

#### **Nollaustoiminto**

Pidä näppäin 5 sekuntin ajan alas painettuna. Vilkkuva LED valo näyttää, valittu ohjelma on palautunut tehdasasetuksiin.

## **4 Primääriset parametrit**

Säädä yhtä seuraavista primäärisistä parametreista oman valintasi mukaan: hitsausvirta, langansyöttönopeus tai ainevahvuus.

#### **Langansyöttö**

Hidastus käynnistetään painamalla vihreää näppäintä ja samanaikaisesti painamalla hitsauspolttimen liipaisinta. Hidas syöttö jatkuu vaikka vihreä näppäin vapautetaan. Se jatkuu kunnes hitsauspolttimen liipaisin vapautetaan.

## **5 Kaaren pituus**

Kaaren pituutta voidaan säätää tarpeen mukaan.

Paina symbolin alla olevaa näppäintä ja käännä valinta säädintä, kunnes haluttu kaaren pituus on saavutettu(-9,9 - +9,9).

## **6 Valintasäädin**

Säätö hitsausvirralle, langansyöttönopeudelle, materiaalivahvuudelle tai kaaren pituudelle. Langansyöttönopeus säädetään nuppia kiertämällä. Jos sekundääristen parametrien näppäin on aktivoitu, on mahdollista säätää sen takana olevia parametreja.

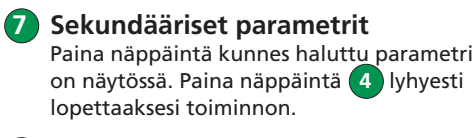

**A Hitsaus jännite**

 **B Varoitus – ylikuumentuminen**

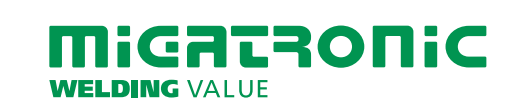

# **RALLY MIG 161i**

**BETJENINGSPANELER CONTROL PANELS BEDIENFELDER PANNEAUX DE COMMANDE FUNKTIONSPANELER PANNELLI DI CONTROLLO BEDIENINGSPANELEN OHJAUSPANEELIT PANELES DE CONTROL VEZÉRLŐPANEL PANELE STEROWANIA ŘÍDÍCÍMI PANELY** ПАНЕЛЬ УПРАВЛЕНИЯ

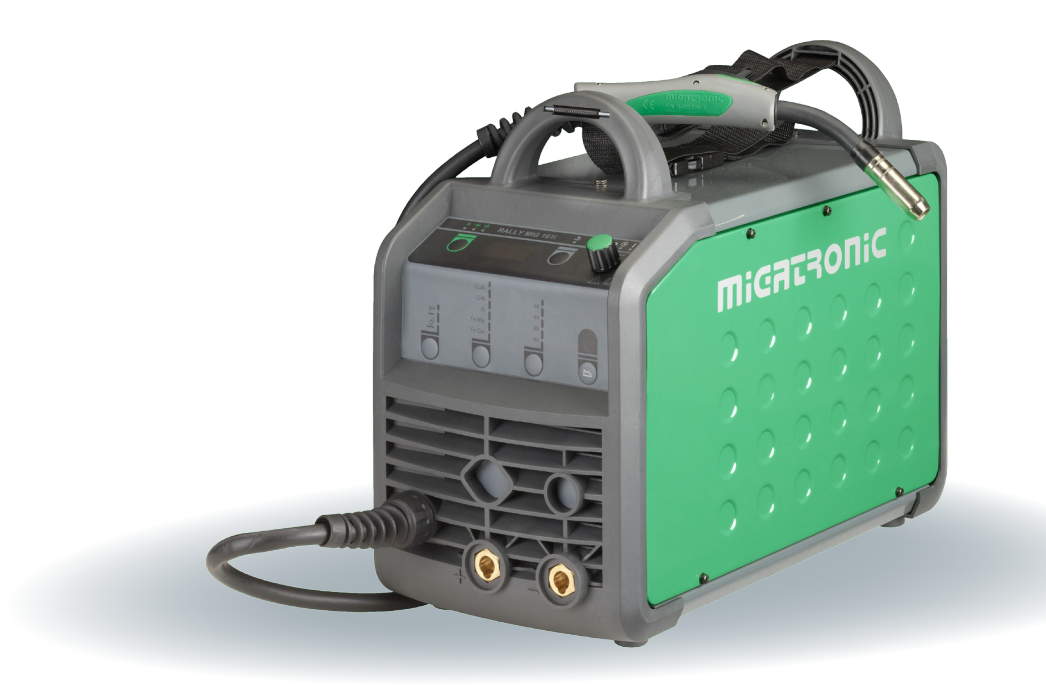

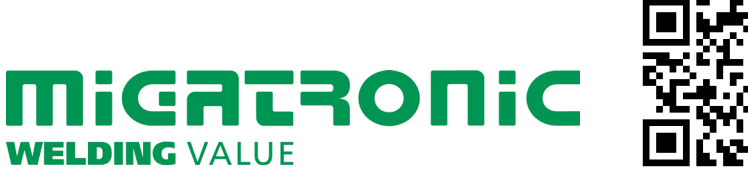

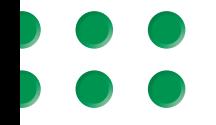

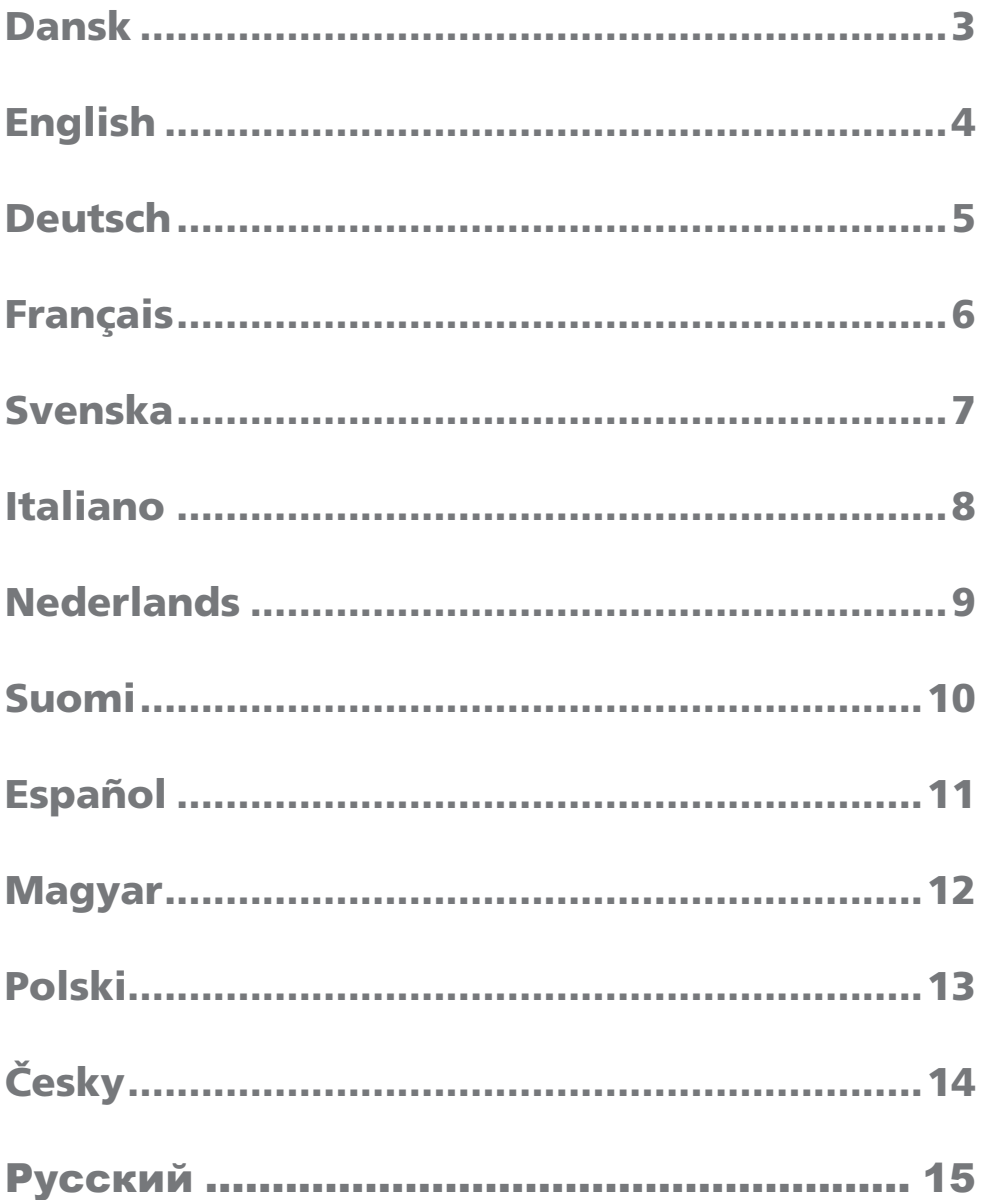

# RALLY MIG 161i control panel

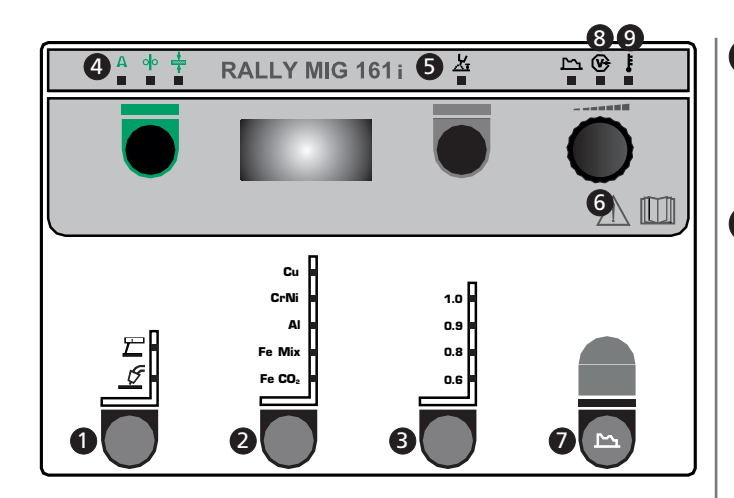

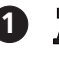

**2**

**3**

# **F** Selecting welding process

Use this key to choose between MIG or MMA welding.

TIG welding can be selected under secondary parameters, once MMA welding has been chosen.

#### **Selection of material type**

Press the  $\bigcirc$  -key pad until the indicator for the required material is switched on. **CrNi Al**

**Fe Mix Fe CO2**

**1.0**

**Cu**

### **Selection of wire dimension**

- Press the  $\Box$ -key pad until the indicator for the **0.9**
- required diameter is switched on. **0.8**
- Not all wire dimensions can be used for all materials. **0.6**

#### *Reset to factory settings:*

Factory settings for the selected wire dimension will be reloaded when pressing the key pad until the indicator gives a short flash.

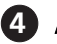

#### **Current/wire feed speed/ 4 A**  $\circ$  **d**<sub>2</sub> **current/wire reed**<br>material thickness

When the machine is not welding, the set current/ wire feed speed/material dimension is displayed. During welding the measured current is displayed.

#### *Material thickness:*

The function helps adjusting the current according to material thickness (in mm). When selecting material thickness an automatically setting of current is calculated. Thereafter, the current can be further adjusted. The material thickness function can be seen as a good starting point in the selection of correct current and voltage. A trimming of these parameters will be required in almost every welding task in order to obtain the most optimum result.

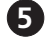

## **Arc length**

If necessary, the arc length can be adjusted by  $\therefore$   $\cdot$   $\cdot$  if the views is the voltage. The measured voltage is shown during welding. Press the  $\bigcirc$  -key pad and adjust from -9,9 to +9,9.

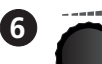

#### **Control knob**

This knob is used for adjusting welding current, wire feed speed, material thickness, arc length and secondary parameters. Max. wire feed speed is 12.0 m/min.

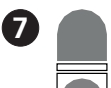

## **Setting of secondary parameters MIG**

Press the control knob until the requested parameter is displayed. To return to normal display the key pad for arc length or current/wire feed speed/material thickness is to be pressed briefly.

### *Arc adjust*

Arc adjust (electronic choke) makes it possible to adjust the speed of reaction to short-circuits. Arc adjust can be set in steps from -5.0 to +5.0.

### *Burn back*

**F** The burn back function prevents the welding wire sticking to the workpiece at the end of a weld. Burn back can be adjusted between 1 and 30

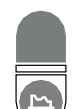

### **Setting of secondary parameters MMA**

Press the control knob until the requested parameter is displayed. To return to normal display the key pad for current is to be pressed briefly.

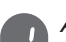

#### *Arc power (MMA)*

The arc power function is used to stabilise the arc in MMA welding. This can be achieved by increasing welding current during the short-circuits. The additional current ceases when the short circuit is no longer present. Arc power can be set between 0 and 150%.

#### *MMA-hotstart (MMA)*

31 MMA-hotstart helps establish the arc when welding starts. When the electrode touches the work material, the welding current automatically increases. The increased start current is held for a fixed time, after which it drops to the value, which has been set for the welding current. The hotstart-value is the percentage of set current to which the start current is increased. It can be set between 0 and 100 % of the set current.

# $\left( \mu \right)$

*TIG welding*

This parameter is OFF as standard. Select TIG welding by setting the parameter at  $E/E$ . Arc power and MMA hotstart are deactivated during TIG welding.

*The adjusted parameters are saved internally in the machine when the machine is turned off. Simultaneously, the number of the MIG-program in use is saved so the machine will start up in this.* 

## **Welding voltage indicator**

Welding voltage indicator is illuminated for<br>The welding voltage indicator is illuminated for reasons of safety and in order to show if there is voltage at the electrode or torch.

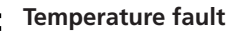

**8**

**9**

The indicator is switched on, when the power source is overheated.

# RALLY MIG 161i funktionspanel

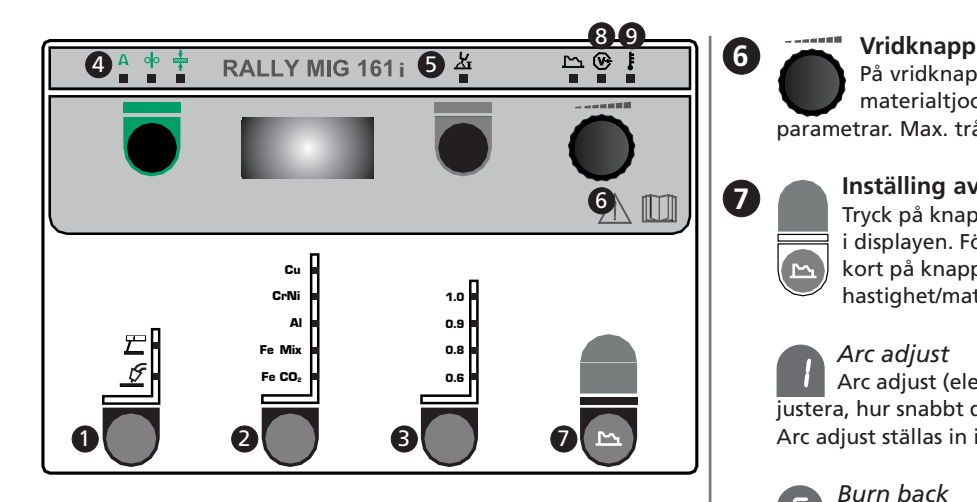

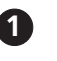

**2**

**3**

# **Val av svetsprocess**

Med denne knapp väljer man mellan MIG- eller MMA-svetsning.

Man kan välja TIG-svetsning under sekundära parametrar, när MMA-svetsning är vald.

#### **Val av materialtyp Cu**

Här väljs materialtyp genom att trycka på **CrNi**

- -knappen, tills ljusdioden tänds för det önskade valet. **Al Fe Mix**
- **Fe CO2**

#### **Val av tråddiameter 1.0**

- **0.9** Tryck på  $\Box$ -knappen tills ljusdioden tänds för den
- önskade tråddiametern. **0.8**
- Alla tråddiametrar kan inte väljas för alla material. **0.6**

#### *Reset till fabriksinställningar:*

Fabriksinställningar för den valda tråddiametern återställs genom att hålla knappen inne, tills indikatorn ger ett kort blink.

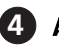

#### **Ström/trådhastighet/materialtjocklek**

A o**lo <u>ata</u> Strom/tradhastighet/materialtjockie**<br>Når man inte svetsar, visas den inställda ström/trådhastighet/materialtjocklek.

Under svetsning visas den mätna strömmen.

#### *Materialtjocklek:*

Funktionen är en vägledande hjälp till att ställa in strömmen utifrån materialtjocklek (i mm). När en materialtjocklek är vald, sker en automatisk inställning av strömmen, som svarar till den gällande materialtjockleken. Strömmen kan fritt justeras i efterhand.

Materialtjocklekfunktionen skall betraktas som en god utgångspunkt för val av den rätta ströminställningen för en given uppgift. För nästan alla uppdrag, där denna funktion används som utgångspunkt, kommer det att vara nödvändigt med efterföljande trimning av både ström och spänning för att uppnå ett optimalt resultat.

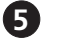

#### **Ljusbågelängd**

Efter behov kan ljusbågelängden justeras genom att trimma spänningen. Under svetsning vises uppmätt spänning. Tryck på -knappen och trimma från -9,9 till +9,9.

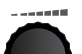

På vridknappen justeras svetsström, trådhastighet, materialtjocklek, ljusbågelängd och sekundära parametrar. Max. trådhastighet är 12,0 m/min.

#### **Inställing av sekundära parametrar MIG**

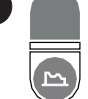

Tryck på knappen tills den önskade parametern visas i displayen. För att återgå till normalvisning trycks kort på knappen för ljusbågelängd eller ström/trådhastighet/materialtjocklek.

## *Arc adjust*

Arc adjust (elektronisk drossel) gör det möjligt att justera, hur snabbt det skall reageras på kortslutningar. Arc adjust ställas in i steg från -5,0 till +5,0.

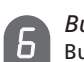

#### *Burn back*

Burn back funktionen säkrar, att tråden bränner fri från smältbadet. Burn back ställs in i steg från 1 till 30.

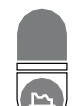

#### **Inställing av sekundära parametrar MMA**

Tryck på knappen tills den önskade parametern visas i displayen. För att återgå till normalvisning trycks kort på knappen för ström.

#### *Arc-power (MMA)*

Arc-power-funktionen används till att stabilisera ljusbågen i elektrodsvetsning. Detta sker genom att öka svetsströmmen under kortslutningarna. Denna extra ström försvinner, när det inte längre är en kort-slutning. Arc-power kan ställas in mellan 0 och 150 %.

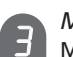

#### *MMA-hotstart (MMA)*

MMA-hotstart hjälper till att etablera ljusbågen vid elektrodsvetsningens start. Svetsströmmen ökar automatisk, när elektroden sätts mot ämnet.

Denna förhöjda startström hålls i en fastlagd tid, varefter den faller till det inställda värdet för svetsströmmen. Hotstart-värdet anger procentvärde av den inställda strömmen, som startströmmen ökas med. Den kan ställas in mellan 0 och 100 % av den inställda svetsströmmen.

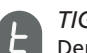

#### *TIG svetsning*

Denna parameter är standard inställd på OFF. TIG-svetsning väljs genom att ställa parametern på  $E16$ . Arc power och MMA hotstart är deaktiverat under TIGsvetsning.

*När maskinen stängs av sparas de inställda parametrarna internt i maskinen.*

*Samtidigt sparas numret på det senast använda MIGprogrammet således, att maskinen starter upp i detta.*

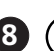

**9**

## **Svetsspänning**

8 (V<sup>)</sup> Svetsspänningsindikatorn lyser av säkerhetsskäl, när det finns spänning på elektroden eller brännaren.

#### **Överhettning**

Överhettningsindikatorn lyser, om svetsningen blir avbruten på grund av överhettning av maskinen.

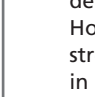

# RALLY MIG 161i-ohjauspaneeli

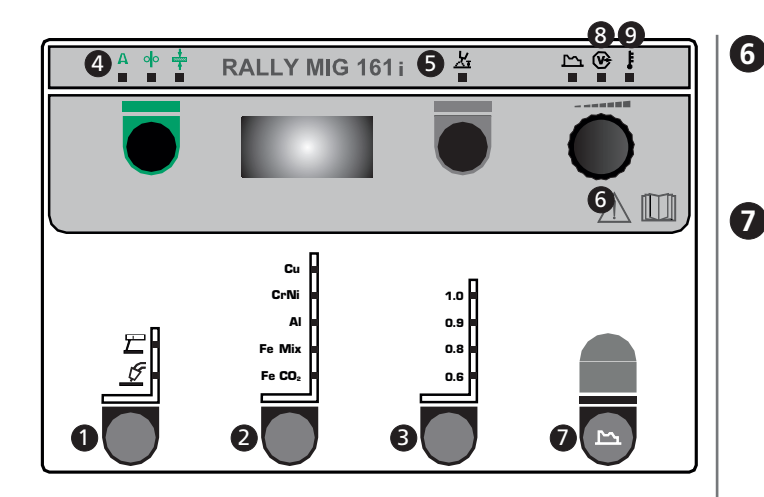

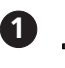

**2**

**3**

# **Hitsausprosessin valinta**

Painike hitsausmenetelmän valinnalle: MIG/MMA. MMA prosessin ollessa valittuna, TIG hitsaus voidaan valita sekundääriparametreista.

### **Materiaalityypin valinta**

Paina **-**näppäintä kunnes halutun materiaalin merkkivalo syttyy.

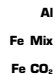

**Cu CrNi**

## **Langanvahvuuden valinta 1.0**

- **0.9** Paina -näppäintä kunnes halutun
- langanvahvuuden merkkivalo syttyy. **0.8**
- Kaikkia langanvahvuuksia ei voi käyttää kaikille materiaaleille. **0.6**

#### *Tehdasasetusten palautus:*

Valitun langanvahvuuden tehdasasetukset latautuvat painettaessa näppäintä kunnes merkkivalo välähtää lyhyesti.

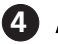

## **Virran/langansyöttönopeuden/ 4** A olo **et virran/iangansyotton**<br>materiaalivahvuuden

Kun koneella ei hitsata, näytöllä on asetettu virta/langansyöttönopeus/materiaalivahvuus Hitsauksen aikana näytöllä on mitattu virta.

#### *Materiaalivahvuus:*

Toiminnon avulla säädetään virran voimakkuus materiaalivahvuuden mukaan (mm). Kun jokin materiaalivahvuus valitaan, ohjelma laskee automaattisesti sille sopivan virta-arvon. Tämän jälkeen virtaa voi vielä säätää. Materiaalivahvuustoiminto on hyvä lähtökohta oikean virran ja jännitteen valinnassa. Nämä parametrit kaipaavat hienosäätöä lähes jokaista hitsaustehtävää varten - vain näin saavutetaan paras mahdollinen tulos.

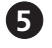

# **Kaaren pituus**

Kaaren pituutta voidaan tarvittaessa säätää jännitettä säätämällä. Hitsauksen aikana näkyvissä on mitattu jännite. Paina **-**näppäintä ja säädä arvo välillä -9,9 - +9,9.

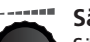

#### **Säädin**

Säätimellä säädetään hitsausvirta, langansyöttönopeus, materiaalivahvuus, kaaren pituus ja sekundääriset parametrit. Maksimi langansyöttönopeus on 12,0 m/minuutissa.

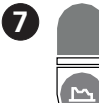

#### **Sekundääristen parametrien asetus MIG** Paina säädintä kunnes haluttu parametri on

näkyvissä. Aloitusnäyttöön palataan painamalla lyhyesti kaaren pituuden tai virran/langansyöttönopeuden/materiaalivahvuuden näppäintä.

## *Kaaren säätö*

Kaaren säädön (virtakuristin) avulla voidaan säätää se nopeus, jolla kone reagoi oikosulkuihin. Kaaren säätö voidaan säätää välille -5,0 - +5,0.

# *Jälkipalo*

**6** Jälkipalotoiminto estää hitsauslankaa tarttumasta kiinni työkappaleeseen hitsin lopussa. Jälkipaloaika voidaan säätää välille 1-30.

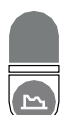

### **Sekundääriparametrit MMA**

Paina valinta-painiketta kunnes haluttu parametri on näkyvissä. Palaa takaisin aloitus näyttöön painamalla lyhyesti amppeeri valinta-painiketta.

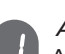

### *Arc-power (MMA)*

Arc-power-toimintoa käytetään stabilisoimaan valokaarta puikkohitsauksessa. Tämä tapahtuu, kun hitsausvirran oikosulkujen määrää lisätään. Toiminto poistuu, kun puikko palaa jälleen normaalisti. Arc-power on säädettävissä 0 ja 150% välillä.

## *MMA-Hot-Start (MMA)*

Hot-Start toiminto auttaa puikon syttyvyyttä aloituksessa MMA-hitsauksessa. Hitsausvirta nostetaan sytytyshetkellä suuremmaksi kuin valittu hitsausvirta. Korotettu virta on voimassa puoli sekuntia ja palautuu automaattisesti valittuun arvoon.

Hot-Start sytytysvirta voidaan valita 0 ja 100% välillä valitusta hitsausvirrasta.

# *TIG hitsaus*

l E Tämä parametri on pois päältä vakiona. Valitse TIG hitsaus asettamalla parametri  $E16$  asentoon. TIG hitsauksessa ARC power ja MMA hotstart eivät ole käytettävissä.

*Kun kone sammutetaan, tallentuu koneeseen valitut parametrit automaattisesti muistiin. Kun kone sammutetaan, tallentuu koneeseen valitut parametrit sekä hitsausohjelma automaattisesti muistiin.* 

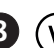

## **Hitsausjännitteen merkkivalo**

8 (y.) Hitsausjännitteen merkkivalo<br>Hitsausjännitteen merkkivalo palaa turvallisuussyistä aina kun hitsauspuikossa tai polttimessa on jännite.

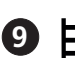

### **Ylikuumenemisen merkkivalo**

Ylikuumenemisen merkkivalo palaa mikäli hitsaustyö on keskeytynyt koneen ylikuumenemisen takia.

#### **DENMARK:**

**Main office: SVEJSEMASKINEFABRIKKEN MIGATRONIC A/S** Aggersundvej 33, 9690 Fjerritslev Tel. 96 500 600, www.migatronic.com

**MIGATRONIC AUTOMATION A/S** Knøsgårdvej 112, 9440 Aabybro Tel. 96 962 700, www.migatronic-automation.dk

#### **MIGATRONIC EUROPE:**

#### **England**

**MIGATRONIC WELDING EQUIPMENT LTD.** 21 Jubilee Drive, Belton Park, Loughborough Leicestershire LE11 5XS, England Tel. (+44) 01509 267499, www.migatronic.co.uk

#### **France**

**MIGATRONIC EQUIPEMENT DE SOUDURE S.A.R.L.** Parc Avenir II, 313 Rue Marcel Merieux 69530 Brignais, France Tel. (+33) 04 78 50 65 11, www.migatronic.fr

#### **Italy**

**MIGATRONIC s.r.l. IMPIANTI PER SALDATURA** Via Dei Quadri 40, 20871 Vimercate (MB), Italia Tel. (+39) 039 9278093, www.migatronic.it

#### **Norway**

**MIGATRONIC NORGE AS** Industriveien 1, 3300 Hokksund, Norway Tel. (+47) 32 25 69 00, www.migatronic.no

#### **Czech Republic**

**MIGATRONIC CZ a.s.** Tolstého 451, 415 03 Teplice 3, Czech Republic Tel. (+42) 0417 570 660, www.migatronic.cz

#### **Hungary**

**MIGATRONIC KERESKEDELMI KFT.** Szent Miklós u. 17/a, 6000 Kecskemét, Hungary Tel./fax:+36/76/505-969;481-412;493-243, www.migatronic.hu

# **Finland**

**MIGATRONIC OY** PL 105, 04301 Tuusula, Finland Tel. (+358) 0102 176 500, www.migatronic.fi

#### **The Netherlands**

**MIGATRONIC NEDERLAND B.V.** Hallenweg 34, 5683 CT Best, Holland Tel. (+31) 499 375 000, www.migatronic.nl

### **Sweden**

**MIGATRONIC SVETSMASKINER AB** Nääs Fabriker, Box 5015,44 850 Tollered, Sweden Tel. (+46) 031 44 00 45, www.migatronic.se

**Germany MIGATRONIC SCHWEISSMASCHINEN GMBH** Sandusweg 12, 35435 Wettenberg, Germany Tel. (+49) 641 982840, www.migatronic.de

#### **MIGATRONIC ASIA:**

**China SUZHOU MIGATRONIC WELDING TECHNOLOGY CO. LTD.** #4 FengHe Road, Industrial Park, SuZhou, China Tel.. 0512-87179800, www.migatronic.cn

**India MIGATRONIC INDIA PRIVATE LTD.** No.22 & 39/20H Sowri Street, Alandur 600 016 Chennai, India Tel. (+91) 223 00074 www.migatronic.com

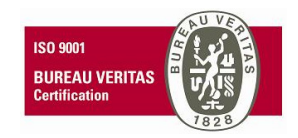

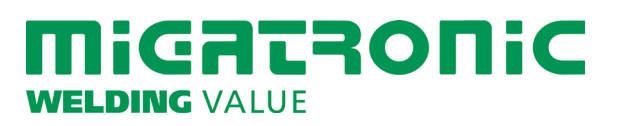